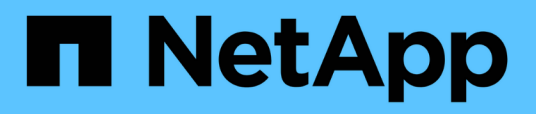

# **Kubernetes**

Data Infrastructure Insights

NetApp October 17, 2024

This PDF was generated from https://docs.netapp.com/zhcn/cloudinsights/kubernetes\_landing\_page.html on October 17, 2024. Always check docs.netapp.com for the latest.

# 目录

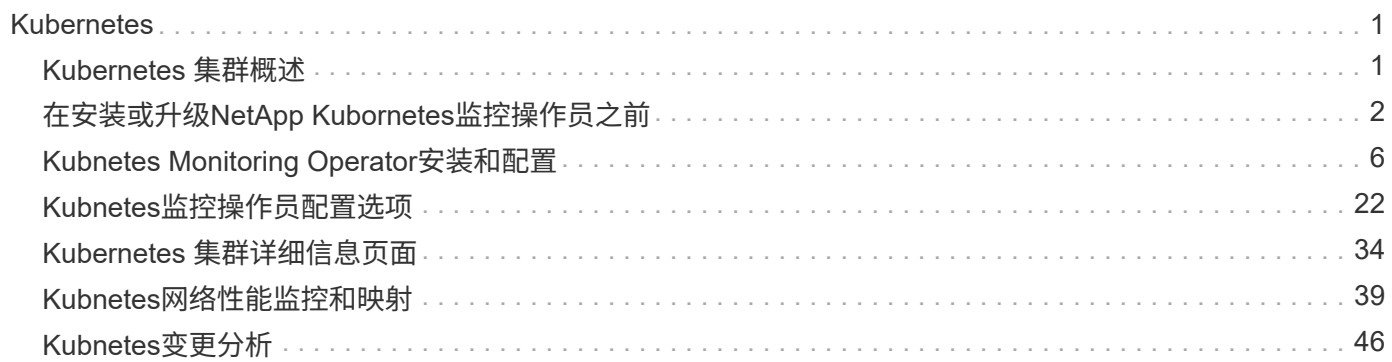

# <span id="page-2-0"></span>**Kubernetes**

# <span id="page-2-1"></span>**Kubernetes** 集群概述

Data Infrastructure Insight Kubernetes Explorer是一款功能强大的工具、可用于显 示Kubernetes集群的整体运行状况和使用情况、并可用于轻松深入研究调查领域。

单击\*信息板> Kubernetes Explorer\*将打开Kubernetes集群列表页面。此概述页面包含您环境中的Kubernetes集 群表。

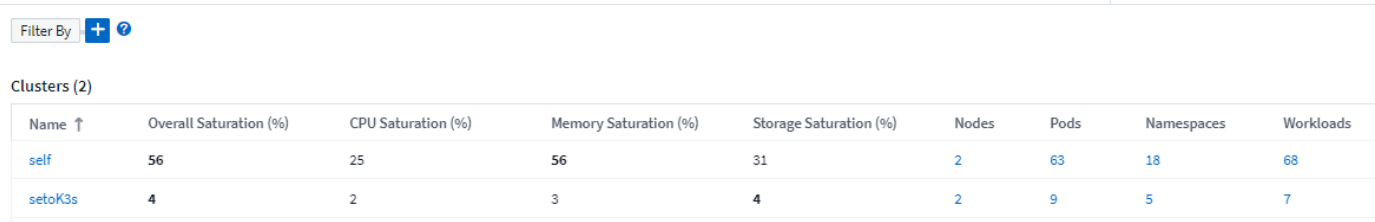

集群列表

集群列表显示环境中每个集群的以下信息:

- 集群\*名称\*。单击集群名称将打开 ["\\*](#page-35-0) [详细信息页面](#page-35-0) [\\*"](#page-35-0) 。
- \*饱和\*百分比。整体饱和是CPU、内存或存储饱和的最高值。
- 集群中的\*节点\*数量。单击此编号将打开节点列表页面。
- 集群中的\* Pod \*数量。单击此编号将打开Pod列表页面。
- 集群中的\*命名空间\*数量。单击此数字将打开"命名空间"列表页面。
- 集群中的\*工作负载\*数量。单击此数字将打开工作负载列表页面。

## 细化筛选器

筛选时,在开始键入时,系统会根据当前文本显示一个 \* 通配符筛选器 \* 。选择此选项将返回与通配符表达式匹 配的所有结果。您也可以使用 NOT 或 AND 创建 \* 表达式 \* ,也可以选择 " 无 " 选项来筛选字段中的空值。

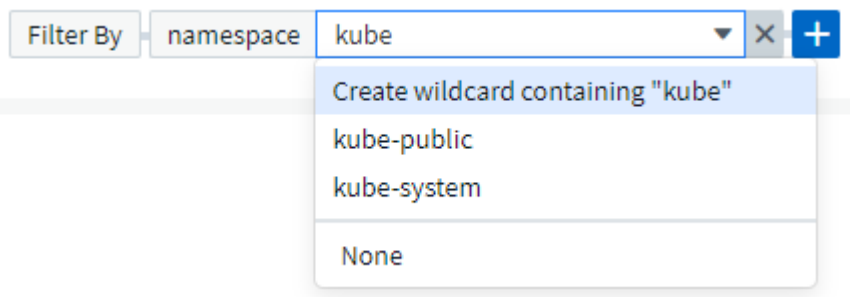

基于通配符或表达式(例如 NOT , AND , "None" 等)在筛选器字段中显示为深蓝色。您直接从列表中选择的 项目将以淡蓝色显示。

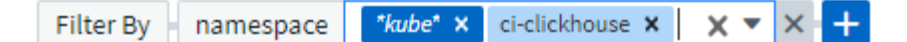

Kubernetes 筛选器为上下文筛选器,例如,如果您位于特定节点页面上,则 pod\_name 筛选器仅会列出与该节 点相关的 Pod 。此外,如果您对特定命名空间应用筛选器,则 pod\_name 筛选器将仅列出该命名空间中节点 *and* 上的 Pod 。

请注意,通配符和表达式筛选适用于文本或列表,但不适用于数值,日期或布尔值。

# <span id="page-3-0"></span>在安装或升级**NetApp Kubornetes**监控操作员之前

在安装或升级之前、请阅读此信息 ["Kubbernetes](#page-7-0)[监控操作员](#page-7-0)["](#page-7-0)。

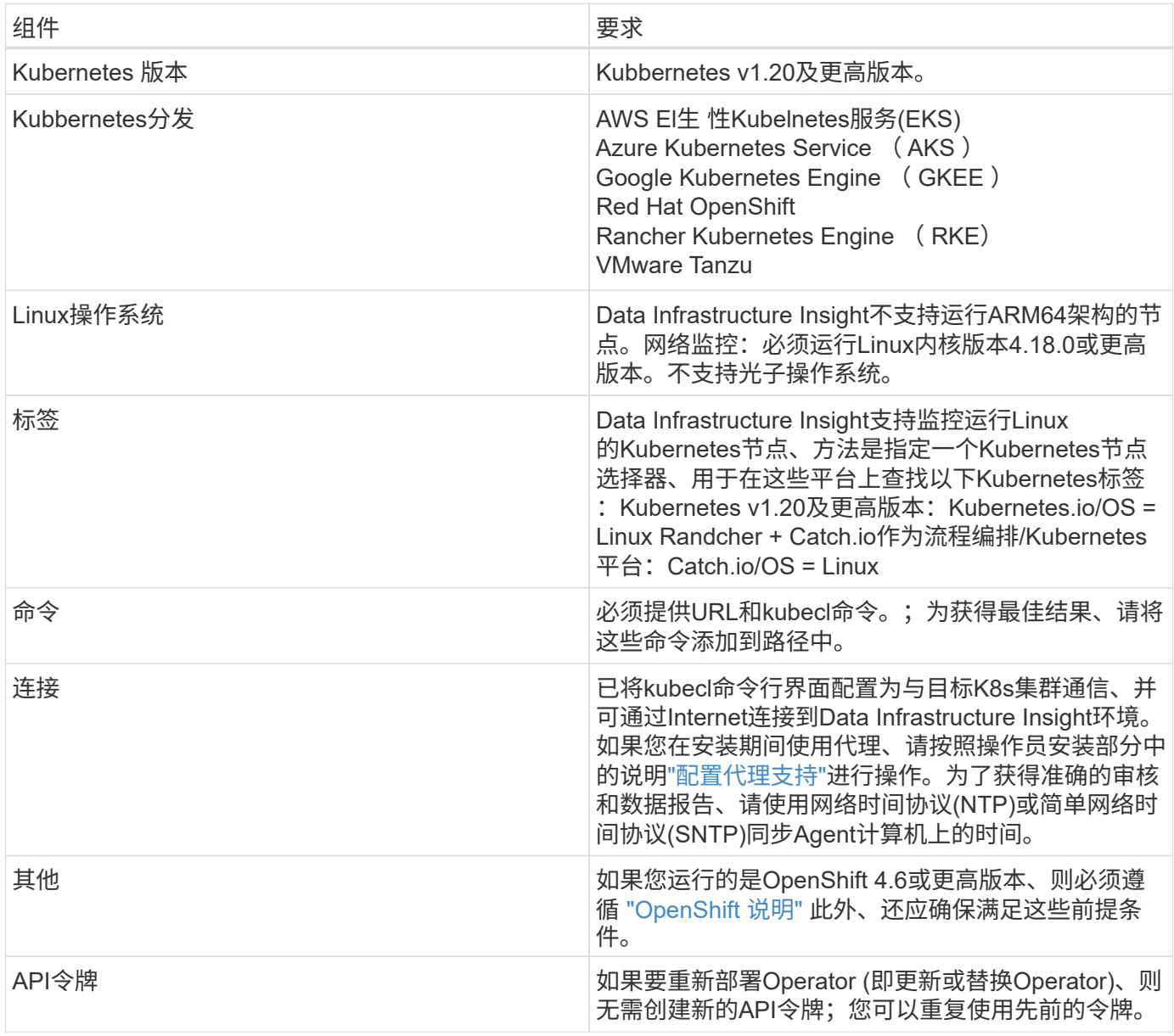

## 开始之前需要注意的重要事项

如果您使用运行 代理、具有 自定义存储库或正在使用 OpenShift、请仔细阅读以下各节。

另请阅读相关内容 权限。

配置代理支持

要安装NetApp Kubernetes监控操作员、您可以在环境中的两个位置使用代理。这些代理系统可以是相同的、也 可以是单独的:

- 在执行安装代码段(使用"cURL ")期间需要代理、以便将执行此代码段的系统连接到Data Infrastructure Insight环境
- 目标Kubnetes集群与Data Infrastructure Insight环境通信所需的代理

如果您对其中一个或这两个环境使用代理、则要安装NetApp Kubornetes操作监控器、必须先确保将代理配置为 与Data Infrastructure Insight环境进行良好通信。例如、您需要能够从要安装Operator的服务器/VM访问Data Infrastructure Insight并从Data Infrastructure Insight下载二进制文件。

对于用于安装NetApp Kubernetes操作监控器的代理、在安装操作员之前、请设 置 http\_proxy/https\_proxy\_environment变量。对于某些代理环境、您可能还需要设置\_no\_proxy environment\_ 变量。

要设置变量、请在您的系统上\*在\*安装NetApp Kubernetes监控操作员之前\*执行以下步骤:

- 1. 为当前用户设置 *https\_proxy* 和 / 或 *http\_proxy* 环境变量:
	- a. 如果要设置的代理没有身份验证(用户名/密码)、请运行以下命令:

export https proxy=<proxy server>:<proxy port>

.. 如果要设置的代理具有身份验证(用户名/密码)、请运行以下命令:

```
export
http_proxy=<proxy_username>:<proxy_password>@<proxy_server>:<proxy_po
rt>
```
要使您的Kubnetes集群所使用的代理与您的Data Infrastructure Insight环境进行通信、请在阅读所有这些说明后 安装NetApp Kubnetes监控操作员。

在部署NetApp Kubernetes Monitoring Operator之前、请在operator-config.yaml中配置AgentConfiguration的代 理部分。

```
agent:
    ...
   proxy:
    server: <server for proxy>
    port: < port for proxy>
    username: <username for proxy>
    password: <password for proxy>
      # In the noproxy section, enter a comma-separated list of
      # IP addresses and/or resolvable hostnames that should bypass
      # the proxy
      noproxy: <comma separated list>
      isTelegrafProxyEnabled: true
      isFluentbitProxyEnabled: <true or false> # true if Events Log enabled
      isCollectorsProxyEnabled: <true or false> # true if Network
Performance and Map enabled
      isAuProxyEnabled: <true or false> # true if AU enabled
    ...
...
```
#### 使用自定义或专用**Docker**存储库

默认情况下、NetApp Kubrenetes监控操作员将从Data Infrastructure Insight存储库中提取容器映像。如果您将 某个Kubornetes集群用作监控目标、并且该集群配置为仅从自定义或私有Docker存储库或容器注册表中提取容 器映像、则必须配置对NetApp Kubornetes监控操作员所需容器的访问权限。

从NetApp Monitoring Operator安装磁贴运行"Image Pull Snippet"。此命令将登录到Data Infrastructure Insight存 储库、提取操作员的所有映像依赖关系、然后从Data Infrastructure Insight存储库中注销。出现提示时、输入提 供的存储库临时密码。此命令可下载操作员使用的所有映像、包括可选功能的映像。请参见以下内容、了解这些 图像用于哪些功能。

核心操作员功能和Kubornetes监控

- NetApp监控
- Kube-RBAC-代理
- Kube-state-metrics
- 电报
- distroless root用户

#### 事件日志

- 流畅位
- Kubbernetes-event-exporter

#### 网络性能和映射

• CI-net-observer

根据您的企业策略,将操作员 Docker 映像推送到您的私有 / 本地 / 企业 Docker 存储库。确保存储库中这些映 像的映像标记和目录路径与Data Infrastructure Insight存储库中的映像标记和目录路径一致。

在operator-DEPLOYAML中编辑monitor-operator部署、并修改所有映像引用以使用私有Docker存储库。

```
image: <docker repo of the enterprise/corp docker repo>/kube-rbac-
proxy:<kube-rbac-proxy version>
image: <docker repo of the enterprise/corp docker repo>/netapp-
monitoring:<version>
```
编辑operator-config.yaml中的AgentConfiguration以反映新的Docker repo位置。为私有存储库创建新 的imagePullSecret,有关更多详细信息,请参见\_https://kubernetes.io/docs/tasks/configure-pod-container/pullimage-private-registry/\_

```
agent:
    ...
    # An optional docker registry where you want docker images to be pulled
from as compared to CI's docker registry
    # Please see documentation for
xref:{relative path}task config telegraf agent k8s.html#using-a-custom-or-
private-docker-repository[using a custom or private docker repository].
    dockerRepo: your.docker.repo/long/path/to/test
    # Optional: A docker image pull secret that maybe needed for your
private docker registry
    dockerImagePullSecret: docker-secret-name
```
#### **OpenShift** 说明

如果您运行的是OpenShift 4.6或更高版本、则必须在\_operator-config.yaml中编辑AgentConfiguration以启 用 run特权 设置:

# Set runPrivileged to true SELinux is enabled on your kubernetes nodes runPrivileged: true

OpenShift可以实施更高的安全级别、从而可能阻止对某些Kubernetes组件的访问。

#### 权限

如果您正在监控的集群包含自定义资源、而这些资源没有集群资源 ["](https://kubernetes.io/docs/reference/access-authn-authz/rbac/#aggregated-clusterroles)[要查](https://kubernetes.io/docs/reference/access-authn-authz/rbac/#aggregated-clusterroles)[看](https://kubernetes.io/docs/reference/access-authn-authz/rbac/#aggregated-clusterroles)[的](https://kubernetes.io/docs/reference/access-authn-authz/rbac/#aggregated-clusterroles)[聚合](https://kubernetes.io/docs/reference/access-authn-authz/rbac/#aggregated-clusterroles)["](https://kubernetes.io/docs/reference/access-authn-authz/rbac/#aggregated-clusterroles),则需要手动授予操作员对这 些资源的访问权限,才能使用事件日志对其进行监控。

- 1. 在安装之前或安装之后编辑\_operator-additional-permissions. yaml. 编辑资源 ClusterRole
	- $.$  <namespace> $-$ additional-permissions
- 2. 使用动词["GET、"Watch、"list"]为所需的每个组和资源创建一个新规则。参 见\https://kubernetes.io/docs/reference/access-authn-authz/rbac/
- 3. 将所做的更改应用于集群

# <span id="page-7-0"></span>**Kubnetes Monitoring Operator**安装和配置

Data Infrastructure Insight为Kubernetes集合提供了\* Kubernetes Monitoring Operator\*。 导航到\*Kubernetes >收集器>+Kubernetes Collector\*以部署新操作员。

## 在安装**Kubnetes Monitoring Operator**之前

请参见 ["](#page-3-0)[前提](#page-3-0)[条](#page-3-0)[件](#page-3-0)["](#page-3-0) 安装或升级Kubornetes Monitoring Operator之前的文档。

## 安装**Kubnetes Monitoring Operator**

## **Deploy NetApp Monitoring Operator &** kubernetes Quickly install and configure a Kubernetes Operator to send cluster information to Cloud Insights. **Kubernetes** Select existing API Access Token or create a new one KEY2024 (... vw6NdM) + API Access Token Production Best Practices @ Need Help? **Installation Instructions** Please review the pre-requisites for installing the NetApp Kubernetes Monitoring Operator. To update an existing operator installation please follow these steps. Define Kubernetes cluster name and namespace Provide the Kubernetes cluster name and specify a namespace for deploying the monitoring components. Cluster Namespace clustername netapp-monitoring 2 Download the operator YAML files Execute the following download command in a bash prompt. Copy Download Command Snippet E Reveal Download Command Snippet

This snippet includes a unique access key that is valid for 24 hours.

#### 3 Optional: Upload the operator images to your private repository

By default, the operator pulls container images from the Cloud Insights repository. To use a private repository, download the required images using the Image Pull command. Then upload them to your private repository maintaining the same tags and directory structure. Finally, update the image paths in operator-deployment yaml and the docker repository settings in operator-config.yaml. For more information review the documentation.

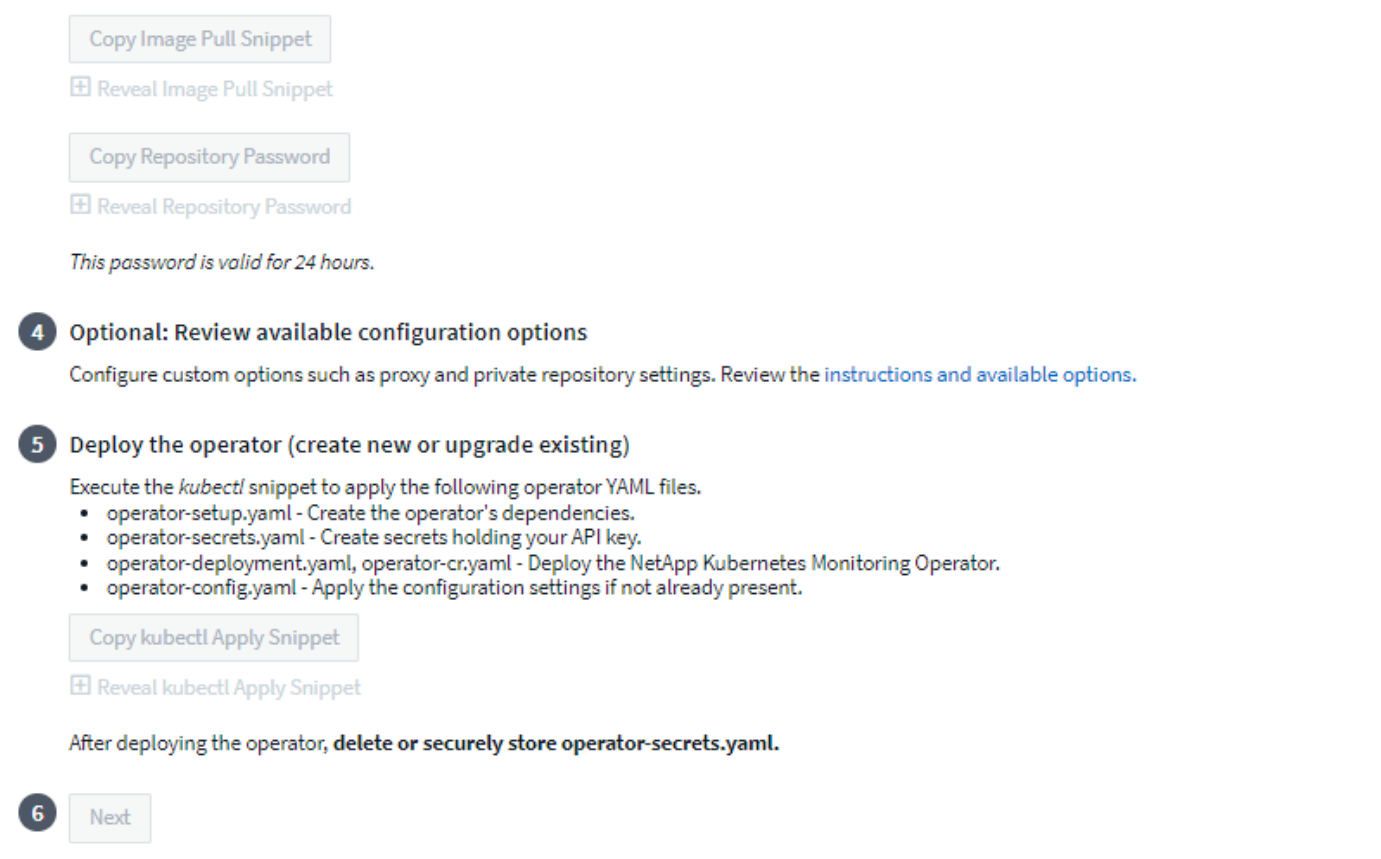

#### 在**KubeNet**上安装**Kubenetes Monitoring Operator**代理的步骤:

- 1. 输入唯一的集群名称和命名空间。如果您是 升级 在先前的Kubnetes Operator中、请使用相同的集群名称和 命名空间。
- 2. 输入这些代码后、您可以将Download Command代码录复制到剪贴板。
- 3. 将此代码片段粘贴到 *bash* 窗口中并执行。此时将下载Operator安装文件。请注意、此代码片段具有唯一的 密钥、有效期为24小时。
- 4. 如果您有自定义或私有存储库、请复制可选的映像提取代码段、将其粘贴到\_bash\_ shell中并执行该代码 段。提取映像后、将其复制到您的私有存储库。请务必保持相同的标记和文件夹结构。更新\_operator-DEPRAYAML\_中的路径以及\_operator-config.yaml\_中的Docker存储库设置。
- 5. 如果需要、请查看可用的配置选项、例如代理或专用存储库设置。您可以阅读有关的更多信息 ["](#page-23-0)[配](#page-23-0)[置](#page-23-0)[选项](#page-23-0)["](#page-23-0)。
- 6. 准备好后、请通过复制kubec临时 应用的小程序来部署Operator、然后下载并执行该操作。
- 7. 安装将自动进行。完成后、单击 Next 按钮。
- 8. 安装完成后、单击\_Next\_按钮。同时、请务必删除或安全地存储\_operator-秘密.yaml文件。

如果您使用的是代理、请阅读相关内容 正在配置代理。

如果您有自定义存储库、请阅读有关的信息 使用自定义/私有Docker存储库。

# **Kubelnetes**监控组件

Data Infrastructure Insight Kubenetes监控由四个监控组件组成:

- 集群指标
- 网络性能和映射(可选)
- 事件日志(可选)
- 变更分析(可选)

默认情况下、每个Kubernetes收集器都会启用上述可选组件;如果您确定某个特定收集器不需要某个组件、则 可以通过导航到\* Kubernetes > Collectors \*并从屏幕右侧收集器的"三个点"菜单中选择\_Modify Deployment \_来 禁用此组件。

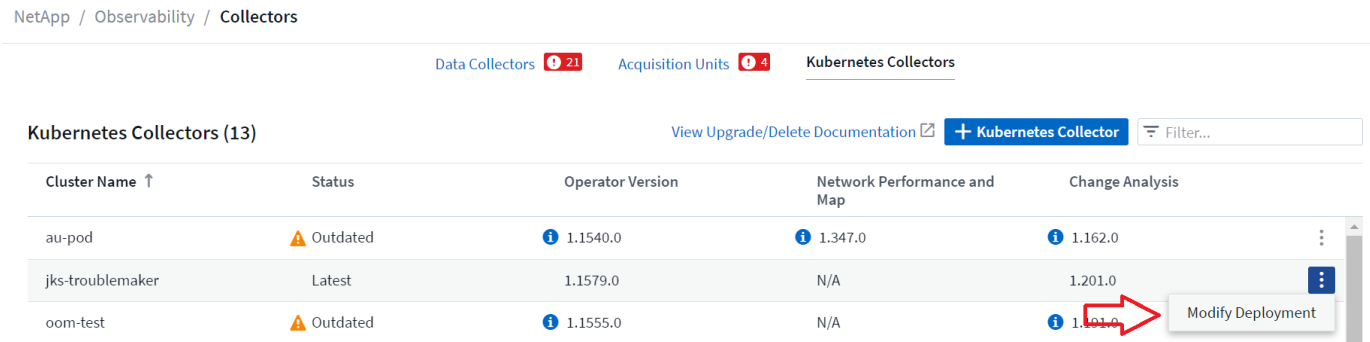

此屏幕将显示每个组件的当前状态、并允许您根据需要为该收集器禁用或启用组件。

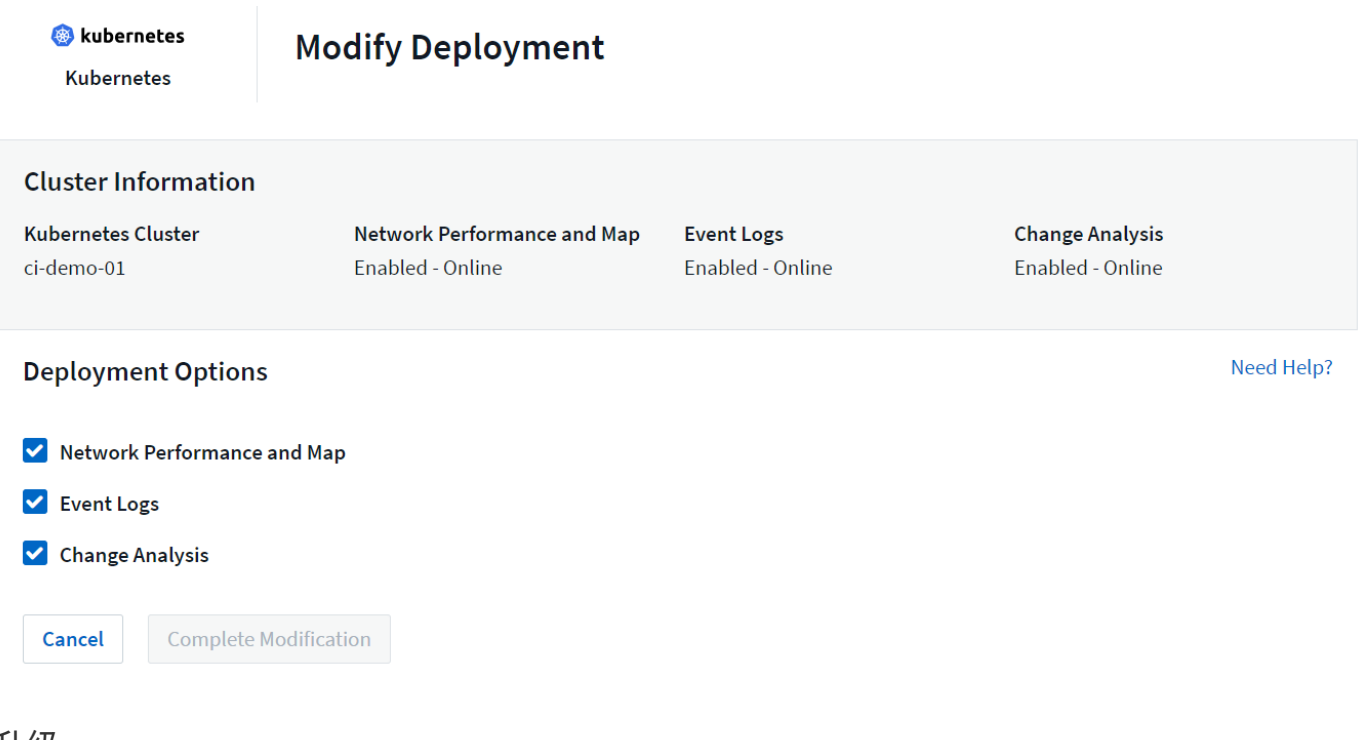

升级

#### 升级到最新的**Kubnetes Monitoring Operator**

确定现有Operator是否存在AgentConfiguration (如果您的命名空间不是默认的\_NetApp-monitoring \_、请替换相 应的命名空间):

```
 kubectl -n netapp-monitoring get agentconfiguration netapp-monitoring-
configuration
如果存在AgentConfiguration:
```
- 安装 现有运算符上的最新运算符。
	- 确保您的状态 提取最新的容器映像 如果使用的是自定义存储库。

如果AgentConfiguration不存在:

• 记下数据基础架构洞察力可识别的集群名称(如果您的命名空间不是默认的NetApp监控、请替换相应的命名 空间):

```
 kubectl -n netapp-monitoring get agent -o
jsonpath='{.items[0].spec.cluster-name}'
* 为现有Operator创建备份(如果您的命名空间不是默认的NetApp
监控、请替换相应的命名空间):
```

```
 kubectl -n netapp-monitoring get agent -o yaml > agent_backup.yaml
```
- \* <<to-remove-the-kubernetes-monitoring-operator,卸载>> 现有操作员。
- \* <<installing-the-kubernetes-monitoring-operator,安装>> 最新的运算符。

◦ 请使用相同的集群名称。

- <sup>。</sup>下载最新的Operator YAML文件后、在部署之前、将在agent\_backup.yaml中找到的所有自定义设置移植 到下载的operator-config.yaml。
- 确保您的状态 提取最新的容器映像 如果使用的是自定义存储库。

### 停止和启动**Kubnetes Monitoring Operator**

要停止Kubenetes Monitoring Operator:

```
 kubectl -n netapp-monitoring scale deploy monitoring-operator
--replicas=0
要启动Kubenetes Monitoring Operator:
```
kubectl -n netapp-monitoring scale deploy monitoring-operator --replicas=1

## 正在卸载

#### 删除**Kubnetes Monitoring Operator**

请注意、Kubbernetes Monitoring Operator的默认命名空间为"netp-monitoring"。 如果您已设置自己的命名空间 ,请在这些命令和所有后续命令和文件中替换该命名空间。

可以使用以下命令卸载较新版本的监控操作员:

```
kubectl -n <NAMESPACE> delete agent -l installed-by=nkmo-<NAMESPACE>
kubectl -n <NAMESPACE> delete
clusterrole, clusterrolebinding, crd, svc, deploy, role, rolebinding, secret, sa
-l installed-by=nkmo-<NAMESPACE>
```
如果监控操作员部署在自己的专用命名空间中、请删除此命名空间:

 kubectl delete ns <NAMESPACE> 如果第一个命令返回"未找到资源"、请按照以下说明卸载旧版本的监控操作员。

按顺序执行以下每个命令。根据您当前的安装情况、其中某些命令可能会返回'object not found '消息。可以安全 地忽略这些消息。

```
kubectl -n <NAMESPACE> delete agent agent-monitoring-netapp
kubectl delete crd agents.monitoring.netapp.com
kubectl -n <NAMESPACE> delete role agent-leader-election-role
kubectl delete clusterrole agent-manager-role agent-proxy-role agent-
metrics-reader <NAMESPACE>-agent-manager-role <NAMESPACE>-agent-proxy-role
<NAMESPACE>-cluster-role-privileged
kubectl delete clusterrolebinding agent-manager-rolebinding agent-proxy-
rolebinding agent-cluster-admin-rolebinding <NAMESPACE>-agent-manager-
rolebinding <NAMESPACE>-agent-proxy-rolebinding <NAMESPACE>-cluster-role-
binding-privileged
kubectl delete <NAMESPACE>-psp-nkmo
kubectl delete ns <NAMESPACE>
```
如果以前创建了安全上下文约束:

kubectl delete scc telegraf-hostaccess

## 关于**Kube-state-metrics**

NetApp Kubernetes监控操作员会安装自己的Kube-state-metrics、以避免与任何其他实例发生冲突。

有关Kube-State-Metrics的信息、请参见 ["](https://docs.netapp.com/zh-cn/cloudinsights/task_config_telegraf_kubernetes.html)[此页面](https://docs.netapp.com/zh-cn/cloudinsights/task_config_telegraf_kubernetes.html)["](https://docs.netapp.com/zh-cn/cloudinsights/task_config_telegraf_kubernetes.html)。

配置**/**自定义操作员

这些部分包含有关自定义操作员配置、使用代理、使用自定义或私有Docker存储库或使用OpenShift的信息。

配置选项

最常修改的设置可以在 AgentConfiguration 自定义资源中进行配置。您可以通过编辑 operator-config.yaml文 件来在部署操作员之前编辑此资源。此文件包含注释掉的设置示例。请参见列表 ["](#page-23-0)[可用](#page-23-0)[设置](#page-23-0)["](#page-23-0) 对于最新版本的运 算符。

您也可以在部署操作员后使用以下命令编辑此资源:

 kubectl -n netapp-monitoring edit AgentConfiguration 要确定您部署的操作员版本是否支持AgentConfiguration、请运行以下命令:

 kubectl get crd agentconfigurations.monitoring.netapp.com 如果您看到"Error from server (NotFound)" 消息,则必须先升级操作员,然后才能使用AgentConfiguration。

配置代理支持

您可以在环境中的两个位置使用代理来安装Kubnetes Monitoring Operator。这些代理系统可以是相同的、也可 以是单独的:

- 在执行安装代码段(使用"cURL ")期间需要代理、以便将执行此代码段的系统连接到Data Infrastructure Insight环境
- 目标Kubnetes集群与Data Infrastructure Insight环境通信所需的代理

如果您对其中一个或这两个环境使用代理、则要安装Kubornetes Operating Monitor、必须首先确保您的代理已 配置为能够与Data Infrastructure Insight环境进行良好的通信。如果您有一个代理、并且可以从要安装Operator 的服务器/VM访问Data Infrastructure Insight、则您的代理可能已正确配置。

对于用于安装Kubersnetes Operating Monitor的代理、在安装Operator之前、请设 置 http\_proxy/https\_proxy\_Environment变量。对于某些代理环境、您可能还需要设置\_no\_proxy environment\_ 变量。

要设置变量,请在\*安装Kubernetes Monitoring Operator之前\*在系统上执行以下步骤:

- 1. 为当前用户设置 *https\_proxy* 和 / 或 *http\_proxy* 环境变量:
	- a. 如果要设置的代理没有身份验证(用户名/密码)、请运行以下命令:

export https proxy=<proxy server>:<proxy port>

.. 如果要设置的代理具有身份验证(用户名/密码)、请运行以下命令:

```
export
http_proxy=<proxy_username>:<proxy_password>@<proxy_server>:<proxy_po
rt>
```
要使Kubennetes集群所使用的代理与Data Infrastructure Insight环境进行通信、请在阅读所有这些说明后安 装Kubennetes Monitoring Operator。

在部署Kubernetes Monitoring Operator之前、请在operator-config.yaml中配置AgentConfiguration的代理部分。

```
agent:
    ...
   proxy:
    server: <server for proxy>
    port: < port for proxy>
    username: <username for proxy>
    password: <password for proxy>
      # In the noproxy section, enter a comma-separated list of
      # IP addresses and/or resolvable hostnames that should bypass
      # the proxy
      noproxy: <comma separated list>
      isTelegrafProxyEnabled: true
      isFluentbitProxyEnabled: <true or false> # true if Events Log enabled
      isCollectorsProxyEnabled: <true or false> # true if Network
Performance and Map enabled
      isAuProxyEnabled: <true or false> # true if AU enabled
    ...
...
```
#### 使用自定义或专用**Docker**存储库

默认情况下、Kubnetes监控操作员将从Data Infrastructure Insight存储库中提取容器映像。如果您将某 个Kubornetes集群用作监控目标、并且该集群配置为仅从自定义或私有Docker存储库或容器注册表中提取容器 映像、则必须配置对Kubornetes监控操作员所需容器的访问权限。

从NetApp Monitoring Operator安装磁贴运行"Image Pull Snippet"。此命令将登录到Data Infrastructure Insight存 储库、提取操作员的所有映像依赖关系、然后从Data Infrastructure Insight存储库中注销。出现提示时、输入提 供的存储库临时密码。此命令可下载操作员使用的所有映像、包括可选功能的映像。请参见以下内容、了解这些 图像用于哪些功能。

核心操作员功能和Kubornetes监控

- NetApp监控
- CI-KKube-RBAC-代理
- CI-KSM
- CI-(国际通信
- distroless root用户

### 事件日志

- CI-流畅位
- CI-Kuber-netes-event-exporter

#### 网络性能和映射

• CI-net-observer

根据您的企业策略,将操作员 Docker 映像推送到您的私有 / 本地 / 企业 Docker 存储库。确保存储库中这些映 像的映像标记和目录路径与Data Infrastructure Insight存储库中的映像标记和目录路径一致。

在operator-DEPLOYAML中编辑monitor-operator部署、并修改所有映像引用以使用私有Docker存储库。

```
image: <docker repo of the enterprise/corp docker repo>/kube-rbac-
proxy:<ci-kube-rbac-proxy version>
image: <docker repo of the enterprise/corp docker repo>/netapp-
monitoring:<version>
```
编辑operator-config.yaml中的AgentConfiguration以反映新的Docker repo位置。为私有存储库创建新 的imagePullSecret,有关更多详细信息,请参见\_https://kubernetes.io/docs/tasks/configure-pod-container/pullimage-private-registry/\_

```
agent:
    ...
    # An optional docker registry where you want docker images to be pulled
from as compared to CI's docker registry
    # Please see documentation link here:
xref:{relative path}task config telegraf agent k8s.html#using-a-custom-or-
private-docker-repository
    dockerRepo: your.docker.repo/long/path/to/test
    # Optional: A docker image pull secret that maybe needed for your
private docker registry
    dockerImagePullSecret: docker-secret-name
```
### **OpenShift** 说明

如果您运行的是OpenShift 4.6或更高版本、则必须在\_operator-config.yaml中编辑AgentConfiguration以启 用 run特权 设置:

# Set runPrivileged to true SELinux is enabled on your kubernetes nodes runPrivileged: true

OpenShift可以实施更高的安全级别、从而可能阻止对某些Kubernetes组件的访问。

### 关于安全的注意事项

要删除Kubernetes Monitoring Operator在集群范围内查看机密的权限、请在安装之前从\_operator-setup.yaml文 件中删除以下资源:

```
 ClusterRole/netapp-ci-<namespace>-agent-secret-clusterrole
 ClusterRoleBinding/netapp-ci-<namespace>-agent-secret-clusterrolebinding
```
如果是升级、请同时从集群中删除资源:

```
 kubectl delete ClusterRole/netapp-ci-<namespace>-agent-secret-clusterrole
 kubectl delete ClusterRoleBinding/netapp-ci-<namespace>-agent-secret-
clusterrolebinding
```
如果启用了"变更分析"、请修改 AgentConfiguration 或 operator-config.yaml\_以取消注释change-management 部分、并在change-management部分下包括\_kindsToIgnoreFamWatch: "secnes"\_。记下此行中单引号和双引 号的存在和位置。

```
# change-management:
  ...
    # # A comma separated list of kinds to ignore from watching from the
default set of kinds watched by the collector
    # # Each kind will have to be prefixed by its apigroup
    # # Example: '"networking.k8s.io.networkpolicies,batch.jobs",
"authorization.k8s.io.subjectaccessreviews"'
    kindsToIgnoreFromWatch: '"secrets"'
    ...
```
## 验证 **Kubernetes** 校验和

Data Infrastructure Insight代理安装程序会执行完整性检查、但某些用户可能希望在安装或应用下载的项目之前 执行自己的验证。要执行仅下载操作(与默认的下载和安装操作相反),这些用户可以编辑从 UI 获取的代理安 装命令并删除尾随的 "install" 选项。

请按照以下步骤操作:

- 1. 按照说明复制 Agent 安装程序代码片段。
- 2. 请将代码片段粘贴到文本编辑器中,而不是将其粘贴到命令窗口中。
- 3. 从命令中删除后缀"-install"。
- 4. 从文本编辑器复制整个命令。
- 5. 现在,将其粘贴到命令窗口(在工作目录中)并运行。
	- Download and install (下载并安装)(默认):

```
 installerName=cloudinsights-rhel_centos.sh … && sudo -E -H
./$installerName --download –-install
```
\*\* 仅下载:

```
installerName=cloudinsights-rhel_centos.sh … && sudo -E -H
./$installerName --download
```
仅下载命令会将所有必需项目从Data Infrastructure Insight下载到工作目录。这些项目包括但不限于:

- 安装脚本
- 环境文件
- YAML 文件
- 签名校验和文件( SHA256.signed )
- 用于签名验证的 PEM 文件 ( netapp\_cert.pem )

安装脚本,环境文件和 YAML 文件可以通过目视检查进行验证。

可以通过确认 PEM 文件的指纹为以下内容来验证 PEM 文件:

```
 1A918038E8E127BB5C87A202DF173B97A05B4996
更具体地说,
```
 openssl x509 -fingerprint -sha1 -noout -inform pem -in netapp\_cert.pem 可以使用 PEM 文件验证签名校验和文件:

 openssl smime -verify -in sha256.signed -CAfile netapp\_cert.pem -purpose any 在对所有项目进行满意的验证后,可以通过运行以下命令启动代理安装:

sudo -E -H ./<installation script name> --install

### 容差和污物

netapp-CI-tentlaf-ds\_、*netapp-CI-fluent-bit-ds\_*和*\_netapp-CI-net-oboder-L4-DS* DemonSets必须在集群中的每 个节点上计划一个POD、以便正确收集所有节点上的数据。操作器已配置为允许某些众所周知的\*污染\*。如果您 在节点上配置了任何自定义污染、从而阻止Pod在每个节点上运行、则可以为这些污染创建一个\*容错\* ["](#page-23-0) [在](#page-23-0)[\\_AgentConfiguration\\_](#page-23-0)[中](#page-23-0)["](#page-23-0)。如果已将自定义污染应用于集群中的所有节点、则还必须向操作员部署添加必要的 容错值、以便可以计划和执行操作员POD。

详细了解Kubbernetes ["](https://kubernetes.io/docs/concepts/scheduling-eviction/taint-and-toleration/)[损害](https://kubernetes.io/docs/concepts/scheduling-eviction/taint-and-toleration/)[和](https://kubernetes.io/docs/concepts/scheduling-eviction/taint-and-toleration/)[公差](https://kubernetes.io/docs/concepts/scheduling-eviction/taint-and-toleration/)["](https://kubernetes.io/docs/concepts/scheduling-eviction/taint-and-toleration/)。

返回到 ["NetApp Kubernetes](#page-7-0)[监控操作员安装](#page-7-0)[\\*](#page-7-0)[页面](#page-7-0)["](#page-7-0)

## 故障排除

在设置Kubnetes Monitoring Operator时遇到问题时、请尝试以下操作:

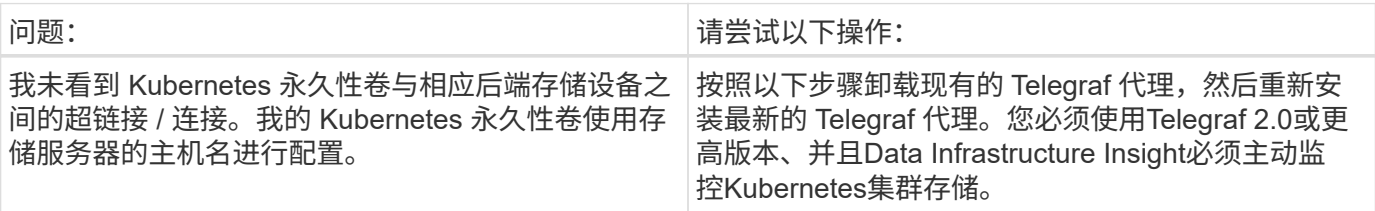

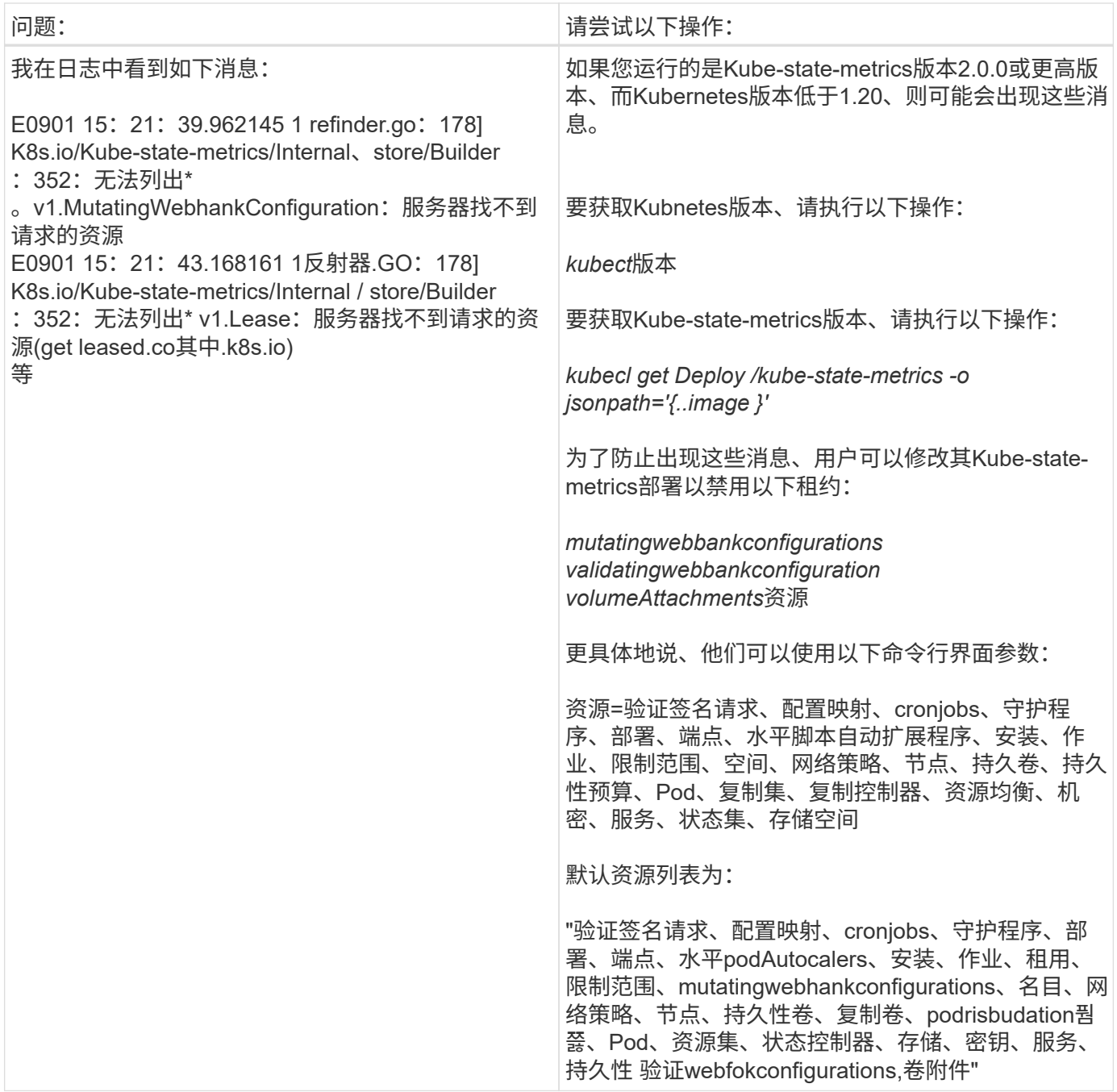

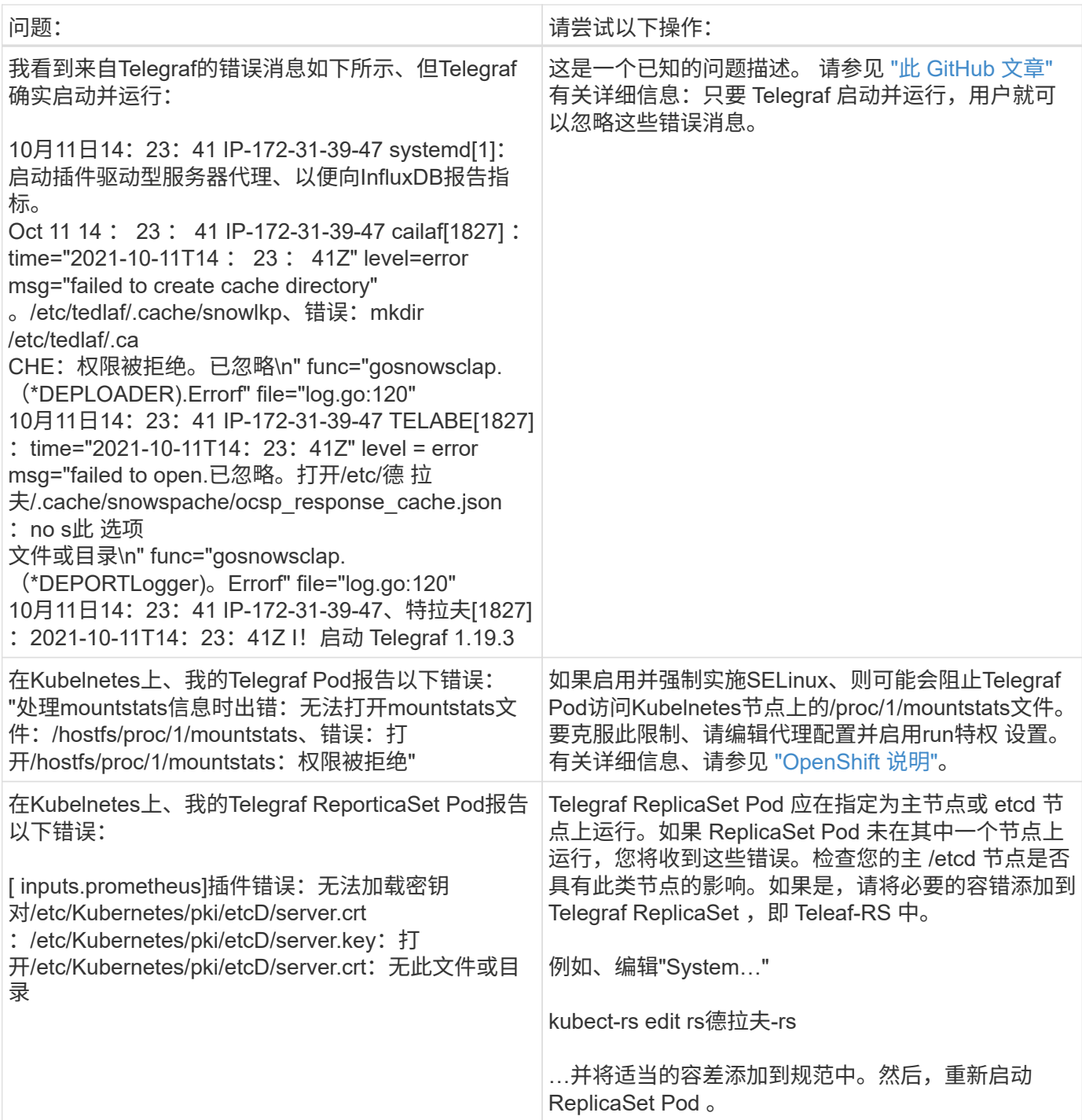

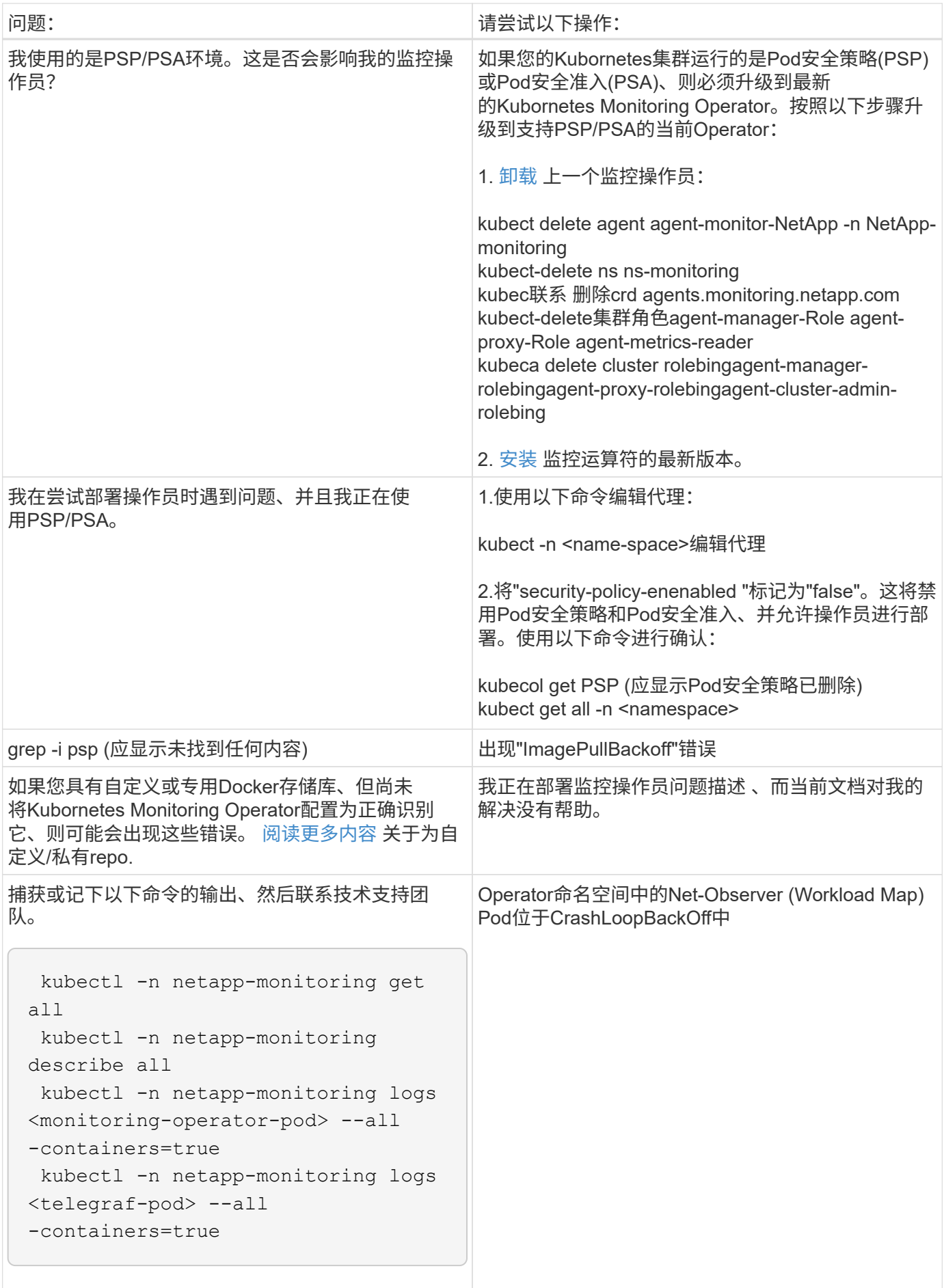

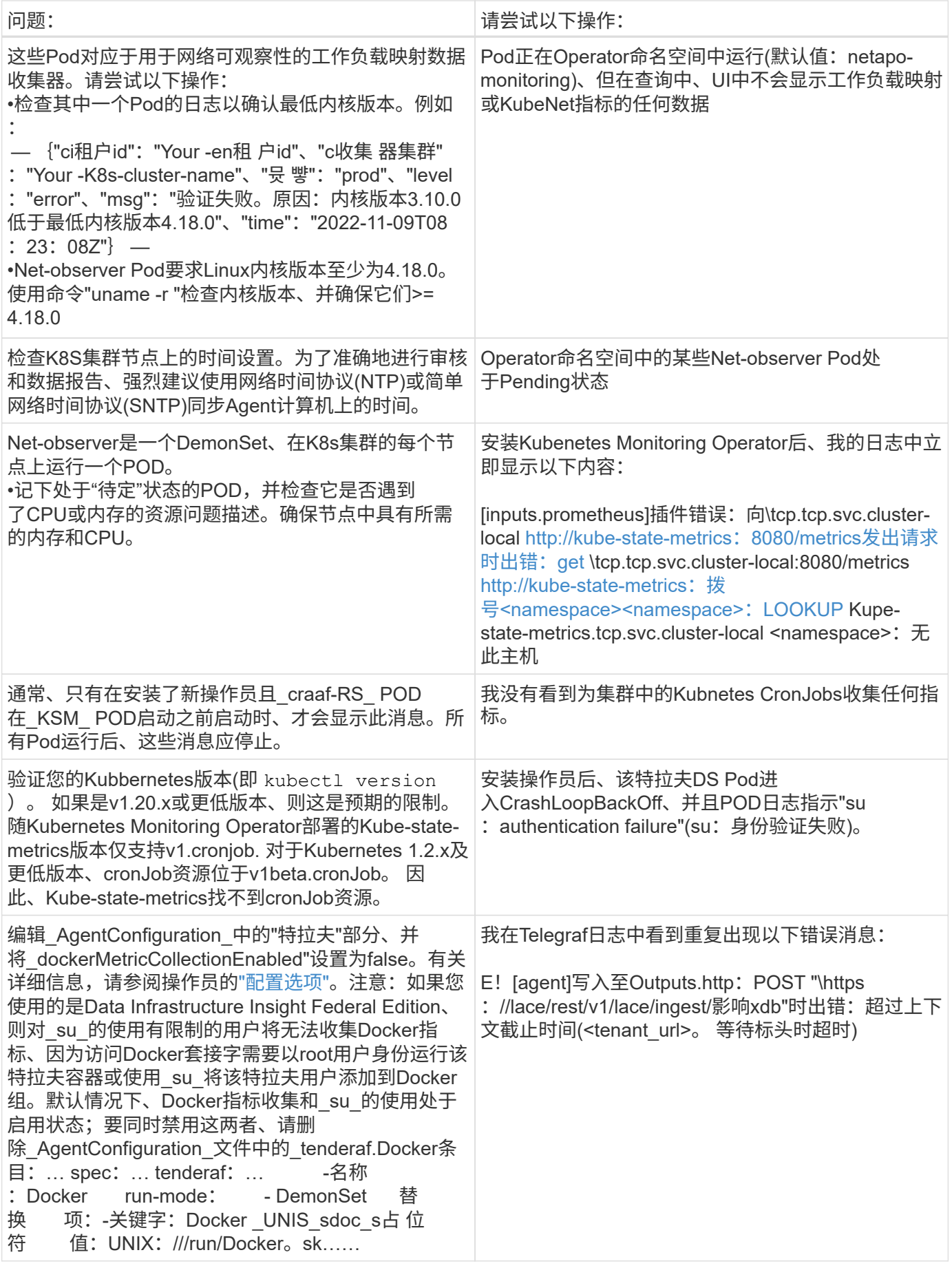

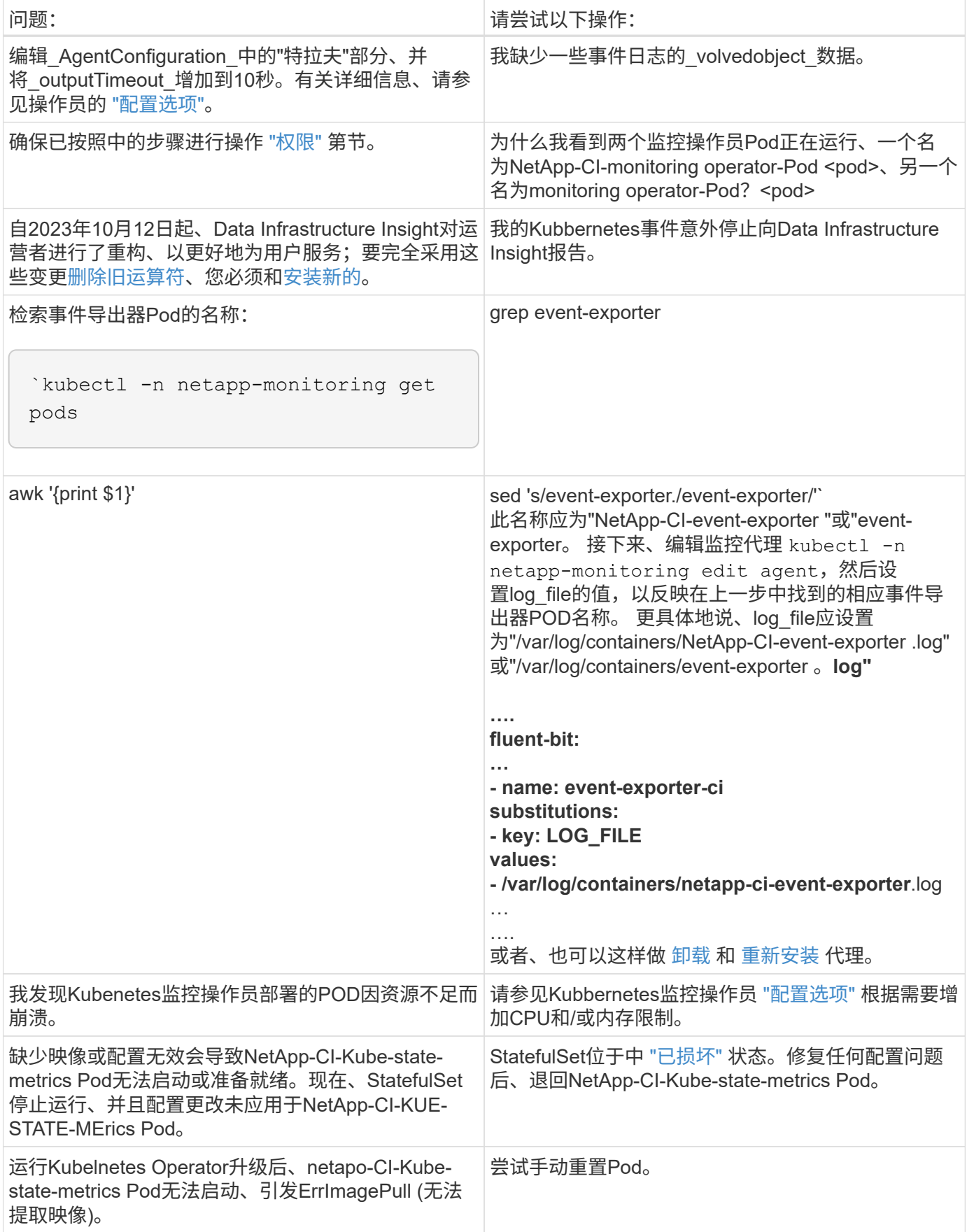

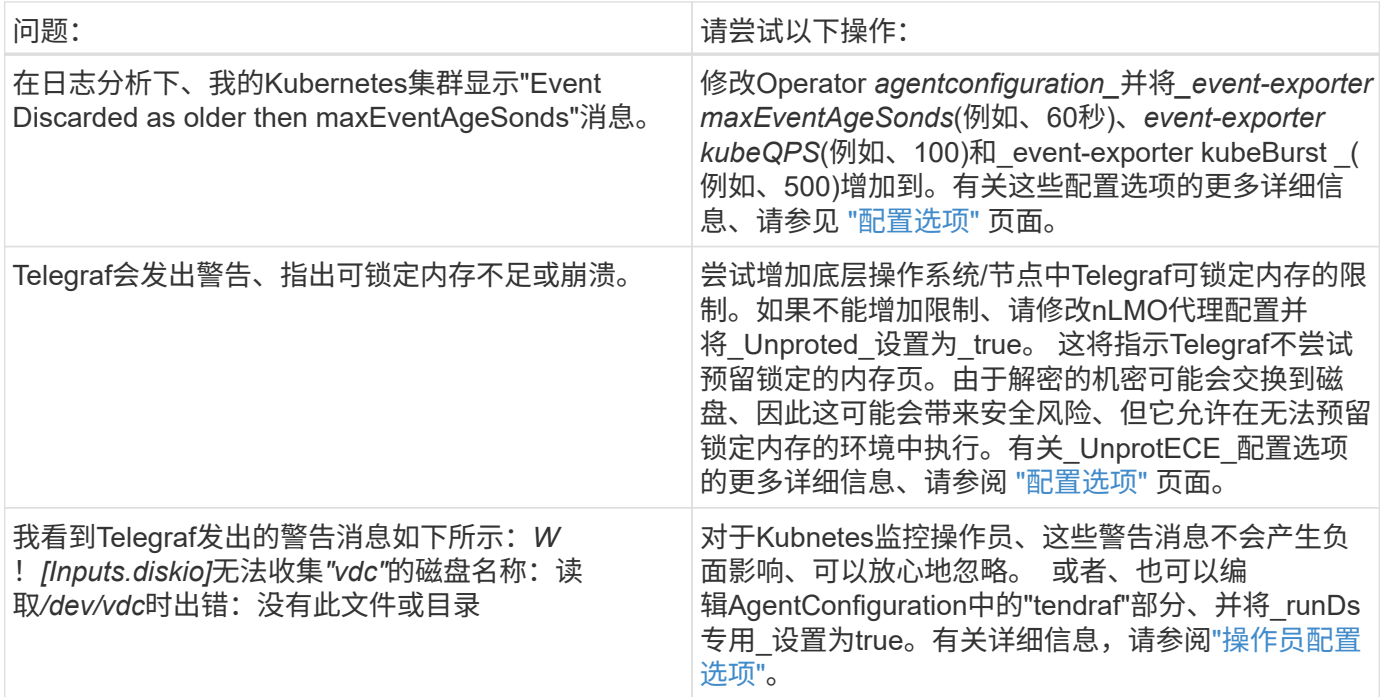

可以从找到追加信息 ["](https://docs.netapp.com/zh-cn/cloudinsights/concept_requesting_support.html)[支持](https://docs.netapp.com/zh-cn/cloudinsights/concept_requesting_support.html)["](https://docs.netapp.com/zh-cn/cloudinsights/concept_requesting_support.html) 页面或中的 ["](https://docs.netapp.com/zh-cn/cloudinsights/reference_data_collector_support_matrix.html)[数据](https://docs.netapp.com/zh-cn/cloudinsights/reference_data_collector_support_matrix.html)[收](https://docs.netapp.com/zh-cn/cloudinsights/reference_data_collector_support_matrix.html)[集器支持列表](https://docs.netapp.com/zh-cn/cloudinsights/reference_data_collector_support_matrix.html)["](https://docs.netapp.com/zh-cn/cloudinsights/reference_data_collector_support_matrix.html)。

# <span id="page-23-0"></span>**Kubnetes**监控操作员配置选项

# 。 ["Kubbernetes](#page-7-0)[监控操作员](#page-7-0)["](#page-7-0) 配置可以自定义。

下表列出了\_AgentConfiguration\_文件的可能选项:

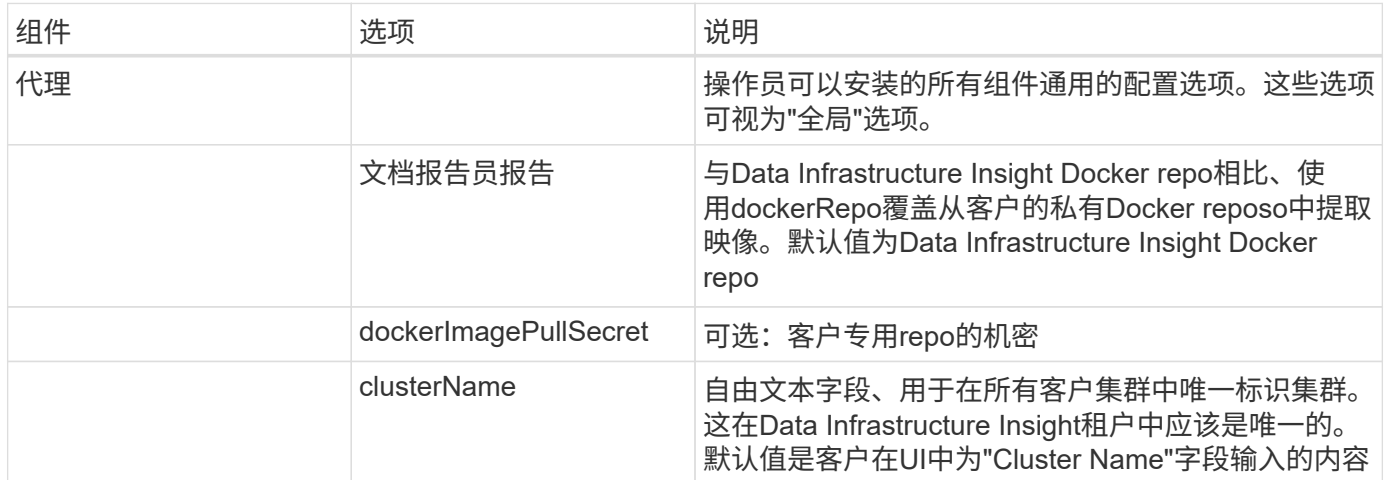

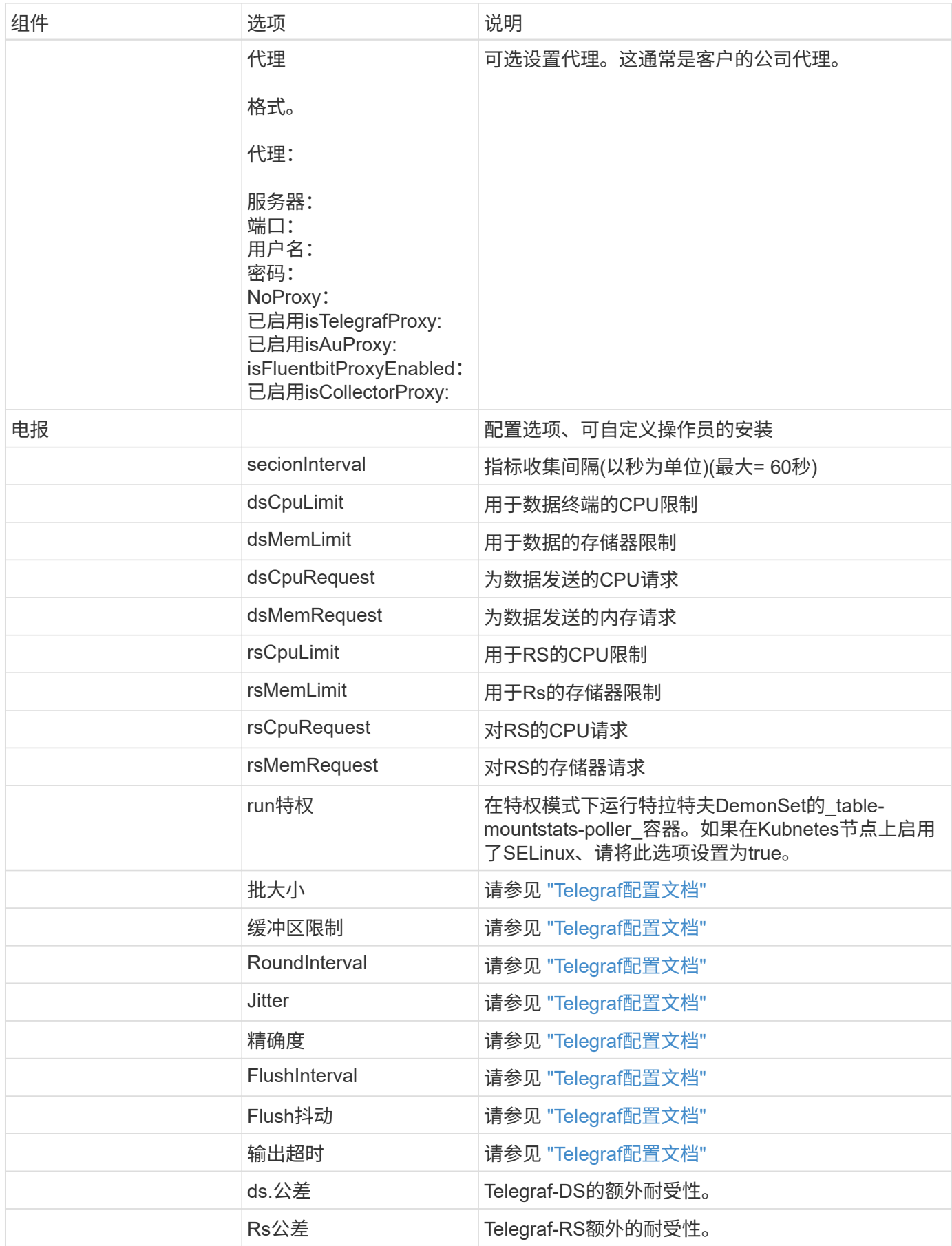

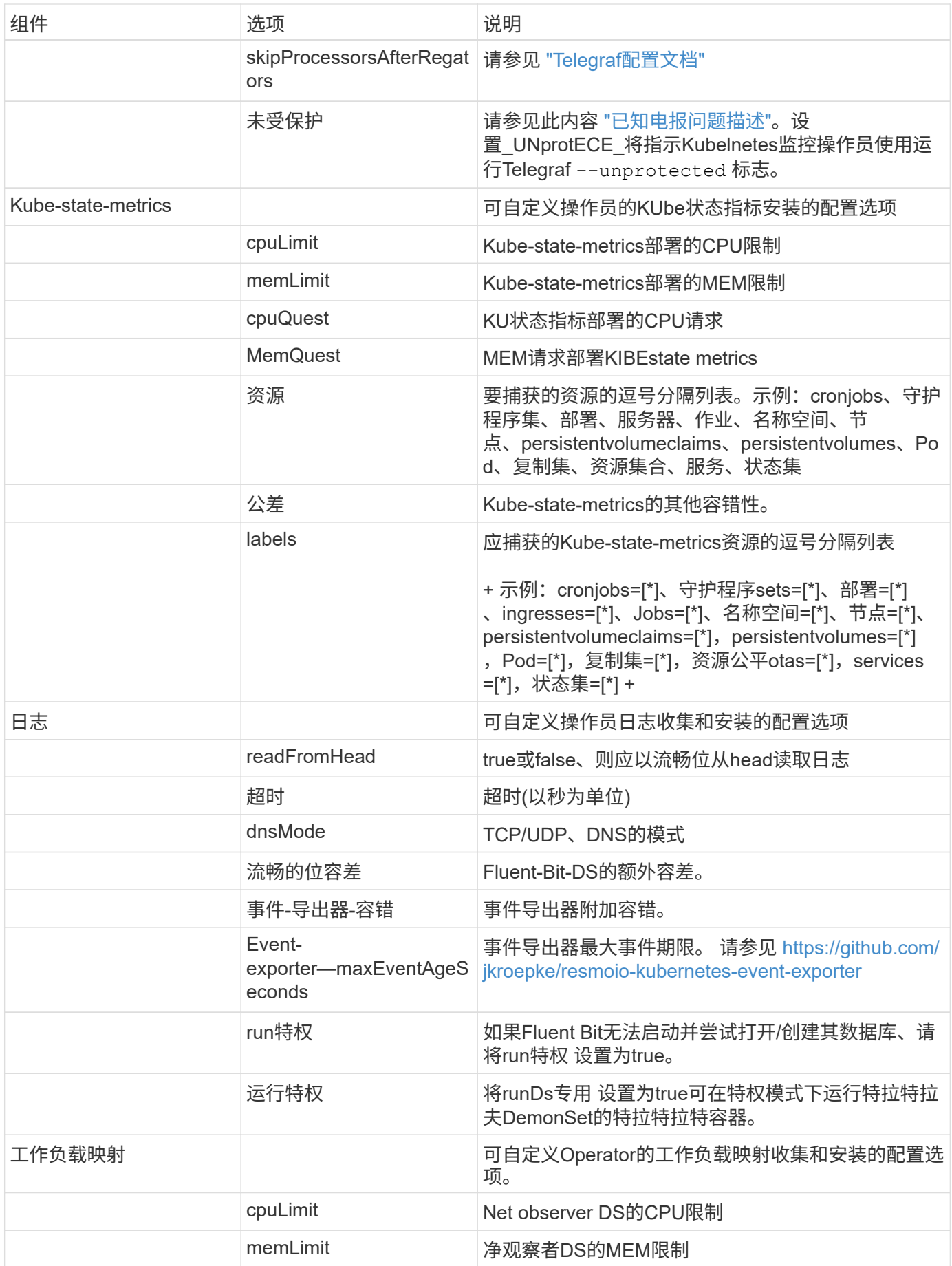

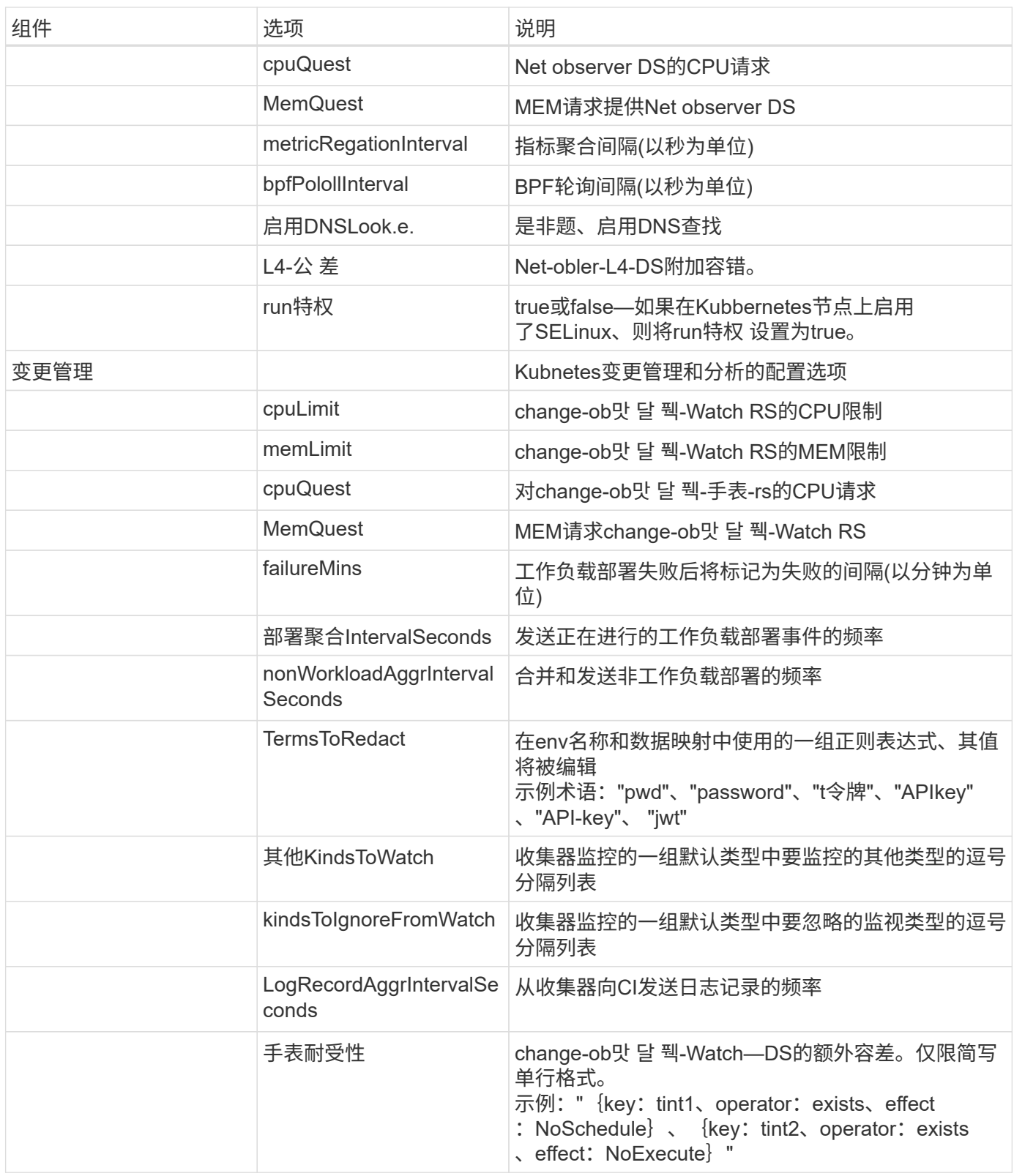

# **AgentConfiguration**文件示例

以下是\_AgentConfiguration\_文件示例。

```
apiVersion: monitoring.netapp.com/v1alpha1
kind: AgentConfiguration
```

```
metadata:
    name: netapp-ci-monitoring-configuration
    namespace: "netapp-monitoring"
    labels:
      installed-by: nkmo-netapp-monitoring
spec:
    # # You can modify the following fields to configure the operator.
    # # Optional settings are commented out and include default values for
reference
  # # To update them, uncomment the line, change the value, and apply
the updated AgentConfiguration.
    agent:
      # # [Required Field] A uniquely identifiable user-friendly
clustername.
      # # clusterName must be unique across all clusters in your Data
Infrastructure Insights environment.
      clusterName: "my_cluster"
      # # Proxy settings. The proxy that the operator should use to send
metrics to Data Infrastructure Insights.
      # # Please see documentation here: https://docs.netapp.com/us-
en/cloudinsights/task_config_telegraf_agent_k8s.html#configuring-proxy-
support
      # proxy:
      # server:
      # port:
      # noproxy:
      # username:
      # password:
      # isTelegrafProxyEnabled:
      # isFluentbitProxyEnabled:
      # isCollectorsProxyEnabled:
      # # [Required Field] By default, the operator uses the CI repository.
      # # To use a private repository, change this field to your repository
name.
      # # Please see documentation here: https://docs.netapp.com/us-
en/cloudinsights/task_config_telegraf_agent_k8s.html#using-a-custom-or-
private-docker-repository
      dockerRepo: 'docker.c01.cloudinsights.netapp.com'
      # # [Required Field] The name of the imagePullSecret for dockerRepo.
      # # If you are using a private repository, change this field from
'netapp-ci-docker' to the name of your secret.
      dockerImagePullSecret: 'netapp-ci-docker'
```
 # # Allow the operator to automatically rotate its ApiKey before expiration. # tokenRotationEnabled: 'true' # # Number of days before expiration that the ApiKey should be rotated. This must be less than the total ApiKey duration. # tokenRotationThresholdDays: '30' telegraf: # # Settings to fine-tune metrics data collection. Telegraf config names are included in parenthesis. # # See https://github.com/influxdata/telegraf/blob/master/docs/CONFIGURATION.md#a gent # # The default time telegraf will wait between inputs for all plugins (interval). Max=60 # collectionInterval: '60s' # # Maximum number of records per output that telegraf will write in one batch (metric batch size). # batchSize: '10000' # # Maximum number of records per output that telegraf will cache pending a successful write (metric buffer limit). # bufferLimit: '150000' # # Collect metrics on multiples of interval (round interval). # roundInterval: 'true' # # Each plugin waits a random amount of time between the scheduled collection time and that time + collection\_jitter before collecting inputs (collection\_jitter). # collectionJitter: '0s' # # Collected metrics are rounded to the precision specified. When set to "0s" precision will be set by the units specified by interval (precision). # precision: '0s' # # Time telegraf will wait between writing outputs (flush interval). Max=collectionInterval # flushInterval: '60s' # # Each output waits a random amount of time between the scheduled write time and that time + flush jitter before writing outputs (flush\_jitter). # flushJitter: '0s' # # Timeout for writing to outputs (timeout). # outputTimeout: '5s' # # telegraf-ds CPU/Mem limits and requests.

 # # See https://kubernetes.io/docs/concepts/configuration/manageresources-containers/

```
  # dsCpuLimit: '750m'
      # dsMemLimit: '800Mi'
      # dsCpuRequest: '100m'
      # dsMemRequest: '500Mi'
      # # telegraf-rs CPU/Mem limits and requests.
      # rsCpuLimit: '3'
      # rsMemLimit: '4Gi'
      # rsCpuRequest: '100m'
      # rsMemRequest: '500Mi'
      # # Skip second run of processors after aggregators
      # skipProcessorsAfterAggregators: 'true'
      # # telegraf additional tolerations. Use the following abbreviated
single line format only.
      # # Inspect telegraf-rs/-ds to view tolerations which are always
present.
      # # Example: '{key: taint1, operator: Exists, effect:
NoSchedule},{key: taint2, operator: Exists, effect: NoExecute}'
      # dsTolerations: ''
      # rsTolerations: ''
      # If telegraf warns of insufficient lockable memory, try increasing
the limit of lockable memory for Telegraf in the underlying operating
system/node. If increasing the limit is not an option, set this to true
to instruct Telegraf to not attempt to reserve locked memory pages. While
```
this might pose a security risk as decrypted secrets might be swapped out to disk, it allows for execution in environments where reserving locked memory is not possible.

# unprotected: 'false'

 # # Set runPrivileged to true if SELinux is enabled on your Kubernetes nodes.

# runPrivileged: 'false'

 # # Collect container Block IO metrics. # dsBlockIOEnabled: 'true'

 # # Collect NFS IO metrics. # dsNfsIOEnabled: 'true'

# # Collect kubernetes.system container metrics and objects in the kube-system|cattle-system namespaces for managed kubernetes clusters (EKS, AKS, GKE, managed Rancher). Set this to true if you want collect these

```
metrics.
      # managedK8sSystemMetricCollectionEnabled: 'false'
    # # Collect kubernetes.pod volume (pod ephemeral storage) metrics.
Set this to true if you want to collect these metrics.
      # podVolumeMetricCollectionEnabled: 'false'
      # # Declare Rancher cluster as managed. Set this to true if your
Rancher cluster is managed as opposed to on-premise.
      # isManagedRancher: 'false'
      # # If telegraf-rs fails to start due to being unable to find the etcd
crt and key, manually specify the appropriate path here.
      # rsHostEtcdCrt: ''
      # rsHostEtcdKey: ''
    # kube-state-metrics:
      # # kube-state-metrics CPU/Mem limits and requests.
     # cpuLimit: '500m'
     # memLimit: '1Gi'
      # cpuRequest: '100m'
      # memRequest: '500Mi'
      # # Comma-separated list of resources to enable.
      # # See resources in https://github.com/kubernetes/kube-state-
metrics/blob/main/docs/cli-arguments.md
      # resources:
'cronjobs,daemonsets,deployments,ingresses,jobs,namespaces,nodes,persisten
tvolumeclaims, persistentvolumes, pods, replicasets, resourcequotas, services, s
tatefulsets'
      # # Comma-separated list of metrics to enable.
      # # See metric-allowlist in https://github.com/kubernetes/kube-state-
metrics/blob/main/docs/cli-arguments.md
      # metrics:
'kube cronjob created, kube cronjob status active, kube cronjob labels, kube
daemonset created, kube daemonset status current number scheduled, kube daem
onset status desired number scheduled, kube daemonset status number availab
le, kube daemonset status number misscheduled, kube daemonset status number
ready, kube daemonset status number unavailable, kube daemonset status obser
ved generation, kube daemonset status updated number scheduled, kube daemons
et metadata generation, kube daemonset labels, kube deployment status replic
as, kube deployment status replicas available, kube deployment status replic
as unavailable, kube deployment status replicas updated, kube deployment sta
tus observed generation, kube deployment spec replicas, kube deployment spec
paused, kube deployment spec strategy rollingupdate max unavailable, kube d
```
eployment\_spec\_strategy\_rollingupdate\_max\_surge,kube\_deployment\_metadata\_g eneration, kube deployment labels, kube deployment created, kube job created, kube job owner, kube job status\_active, kube\_job\_status\_succeeded, kube\_job\_s tatus failed, kube job labels, kube job status start time, kube job status co mpletion\_time, kube\_namespace\_created, kube\_namespace\_labels, kube\_namespace\_ status\_phase, kube\_node\_info, kube\_node\_labels, kube\_node\_role, kube\_node\_spec unschedulable, kube node created, kube persistentvolume capacity bytes, kube persistentvolume status phase, kube persistentvolume labels, kube persisten tvolume\_info, kube\_persistentvolume\_claim\_ref, kube\_persistentvolumeclaim\_ac cess\_mode, kube\_persistentvolumeclaim\_info, kube\_persistentvolumeclaim\_label s, kube persistentvolumeclaim resource requests storage bytes, kube persiste ntvolumeclaim status phase, kube pod info, kube pod start time, kube pod comp letion time, kube\_pod\_owner, kube\_pod\_labels, kube\_pod\_status\_phase, kube\_pod\_ status\_ready, kube\_pod\_status\_scheduled, kube\_pod\_container\_info, kube\_pod\_co ntainer\_status\_waiting, kube\_pod\_container\_status\_waiting\_reason, kube\_pod\_c ontainer status running, kube pod container state started, kube pod containe r\_status\_terminated,kube\_pod\_container\_status\_terminated\_reason,kube\_pod\_c ontainer status last terminated reason, kube pod container status ready, kub e pod container status restarts total, kube pod overhead cpu cores, kube pod overhead memory bytes, kube pod created, kube pod deletion timestamp, kube p od init\_container\_info, kube\_pod\_init\_container\_status\_waiting, kube\_pod\_ini t container status waiting reason, kube pod init container status running, k ube pod init container status terminated, kube pod init container status te rminated reason, kube pod init container status last terminated reason, kube \_pod init\_container\_status\_ready, kube\_pod\_init\_container\_status\_restarts\_t otal, kube pod status scheduled time, kube pod status unschedulable, kube pod spec volumes persistentvolumeclaims readonly, kube pod container resource requests cpu cores, kube pod container resource requests memory bytes, kube pod container resource requests storage bytes, kube pod container resource requests\_ephemeral\_storage\_bytes,kube\_pod\_container\_resource\_limits\_cpu\_co res, kube pod container resource limits memory bytes, kube pod container res ource limits storage bytes, kube pod container resource limits ephemeral st orage bytes, kube pod init container resource limits cpu cores, kube pod ini t\_container\_resource\_limits\_memory\_bytes,kube\_pod\_init\_container\_resource\_ limits storage bytes, kube pod init container resource limits ephemeral sto rage bytes, kube pod init container resource requests cpu cores, kube pod in it container resource requests memory bytes, kube pod init container resour ce\_requests\_storage\_bytes,kube\_pod\_init\_container\_resource\_requests\_epheme ral storage bytes, kube replicaset status replicas, kube replicaset status r eady replicas, kube replicaset status observed generation, kube replicaset s pec replicas, kube replicaset metadata generation, kube replicaset labels, ku be replicaset created, kube replicaset owner, kube resourcequota, kube resour cequota\_created,kube\_service\_info,kube\_service\_labels,kube\_service\_created , kube service spec type, kube statefulset status replicas, kube statefulset status replicas current, kube statefulset status replicas ready, kube statef ulset status replicas updated, kube statefulset status observed generation,

kube statefulset replicas, kube statefulset metadata generation, kube statef ulset created, kube statefulset labels, kube statefulset status current revi sion, kube statefulset status update revision, kube node status capacity, kub e node status allocatable, kube node status condition, kube pod container re source requests, kube pod container resource limits, kube pod init container resource limits, kube pod init container resource requests'

 # # Comma-separated list of Kubernetes label keys that will be used in the resources' labels metric.

 # # See metric-labels-allowlist in https://github.com/kubernetes/kubestate-metrics/blob/main/docs/cli-arguments.md

# labels:

```
'cronjobs=[*],daemonsets=[*],deployments=[*],ingresses=[*],jobs=[*],namesp
aces=[*],nodes=[*],persistentvolumeclaims=[*],persistentvolumes=[*],pods=[
*], replicasets=[*], resourcequotas=[*], services=[*], statefulsets=[*]'
```
 # # kube-state-metrics additional tolerations. Use the following abbreviated single line format only.

# # No tolerations are applied by default

# # Example: '{key: taint1, operator: Exists, effect:

NoSchedule},{key: taint2, operator: Exists, effect: NoExecute}' # tolerations: ''

 # # kube-state-metrics shards. Increase the number of shards for larger clusters if telegraf RS pod(s) experience collection timeouts # shards: '2'

# # Settings for the Events Log feature.

# logs:

 # # Set runPrivileged to true if Fluent Bit fails to start, trying to open/create its database.

# runPrivileged: 'false'

 # # If Fluent Bit should read new files from the head, not tail. # # See Read\_from\_Head in

https://docs.fluentbit.io/manual/pipeline/inputs/tail

# readFromHead: "true"

 # # Network protocol that Fluent Bit should use for DNS: "UDP" or "TCP".

# dnsMode: "UDP"

 # # DNS resolver that Fluent Bit should use: "LEGACY" or "ASYNC" # fluentBitDNSResolver: "LEGACY"

# # Logs additional tolerations. Use the following abbreviated single

```
line format only.
      # # Inspect fluent-bit-ds to view tolerations which are always
present. No tolerations are applied by default for event-exporter.
      # # Example: '{key: taint1, operator: Exists, effect:
NoSchedule},{key: taint2, operator: Exists, effect: NoExecute}'
      # fluent-bit-tolerations: ''
      # event-exporter-tolerations: ''
      # # event-exporter CPU/Mem limits and requests.
      # # See https://kubernetes.io/docs/concepts/configuration/manage-
resources-containers/
      # event-exporter-cpuLimit: '500m'
      # event-exporter-memLimit: '1Gi'
      # event-exporter-cpuRequest: '50m'
      # event-exporter-memRequest: '100Mi'
      # # event-exporter max event age.
      # # See https://github.com/jkroepke/resmoio-kubernetes-event-exporter
      # event-exporter-maxEventAgeSeconds: '10'
      # # event-exporter client-side throttling
      # # Set kubeBurst to roughly match your events per minute and
kubeQPS=kubeBurst/5
      # # See https://github.com/resmoio/kubernetes-event-
exporter#troubleshoot-events-discarded-warning
      # event-exporter-kubeQPS: 20
      # event-exporter-kubeBurst: 100
      # # fluent-bit CPU/Mem limits and requests.
      # # See https://kubernetes.io/docs/concepts/configuration/manage-
resources-containers/
      # fluent-bit-cpuLimit: '500m'
      # fluent-bit-memLimit: '1Gi'
      # fluent-bit-cpuRequest: '50m'
      # fluent-bit-memRequest: '100Mi'
    # # Settings for the Network Performance and Map feature.
    # workload-map:
      # # netapp-ci-net-observer-l4-ds CPU/Mem limits and requests.
      # # See https://kubernetes.io/docs/concepts/configuration/manage-
resources-containers/
      # cpuLimit: '500m'
      # memLimit: '500Mi'
      # cpuRequest: '100m'
      # memRequest: '500Mi'
```

```
  # # Metric aggregation interval in seconds. Min=30, Max=120
      # metricAggregationInterval: '60'
      # # Interval for bpf polling. Min=3, Max=15
      # bpfPollInterval: '8'
      # # Enable performing reverse DNS lookups on observed IPs.
      # enableDNSLookup: 'true'
      # # netapp-ci-net-observer-l4-ds additional tolerations. Use the
following abbreviated single line format only.
      # # Inspect netapp-ci-net-observer-l4-ds to view tolerations which are
always present.
      # # Example: '{key: taint1, operator: Exists, effect:
NoSchedule},{key: taint2, operator: Exists, effect: NoExecute}'
      # l4-tolerations: ''
      # # Set runPrivileged to true if SELinux is enabled on your Kubernetes
nodes.
      # # Note: In OpenShift environments, this is set to true
automatically.
      # runPrivileged: 'false'
    # change-management:
      # # change-observer-watch-rs CPU/Mem limits and requests.
      # # See https://kubernetes.io/docs/concepts/configuration/manage-
resources-containers/
     # cpuLimit: '1'
      # memLimit: '1Gi'
      # cpuRequest: '500m'
      # memRequest: '500Mi'
      # # Interval in minutes after which a non-successful deployment of a
workload will be marked as failed
      # failureDeclarationIntervalMins: '30'
      # # Frequency at which workload deployment in-progress events are sent
      # deployAggrIntervalSeconds: '300'
      # # Frequency at which non-workload deployments are combined and sent
      # nonWorkloadAggrIntervalSeconds: '15'
    # # A set of regular expressions used in env names and data maps whose
value will be redacted
      # termsToRedact: '"pwd", "password", "token", "apikey", "api-key",
"api key", "jwt", "accesskey", "access_key", "access-key", "ca-file",
```

```
"key-file", "cert", "cafile", "keyfile", "tls", "crt", "salt",
".dockerconfigjson", "auth", "secret"'
      # # A comma separated list of additional kinds to watch from the
default set of kinds watched by the collector
      # # Each kind will have to be prefixed by its apigroup
      # # Example: '"authorization.k8s.io.subjectaccessreviews"'
      # additionalKindsToWatch: ''
      # # A comma separated list of additional field paths whose diff is
ignored as part of change analytics. This list in addition to the default
set of field paths ignored by the collector.
      # # Example: '"metadata.specTime", "data.status"'
      # additionalFieldsDiffToIgnore: ''
      # # A comma separated list of kinds to ignore from watching from the
default set of kinds watched by the collector
      # # Each kind will have to be prefixed by its apigroup
      # # Example: '"networking.k8s.io.networkpolicies,batch.jobs",
"authorization.k8s.io.subjectaccessreviews"'
      # kindsToIgnoreFromWatch: ''
      # # Frequency with which log records are sent to CI from the collector
      # logRecordAggrIntervalSeconds: '20'
      # # change-observer-watch-ds additional tolerations. Use the following
abbreviated single line format only.
      # # Inspect change-observer-watch-ds to view tolerations which are
always present.
      # # Example: '{key: taint1, operator: Exists, effect:
NoSchedule},{key: taint2, operator: Exists, effect: NoExecute}'
      # watch-tolerations: ''
```
# <span id="page-35-0"></span>**Kubernetes** 集群详细信息页面

Kubernetes集群详细信息页面显示了Kubernetes集群的详细概述。

![](_page_36_Picture_149.jpeg)

## 命名空间、节点和**Pod**计数

页面顶部的计数显示了集群中的命名空间、节点和Pod总数、以及当前正在发出警报且处于待定状态的弹出消息 数。

#### 共享资源和饱和

详细信息页面右上角是您的集群饱和当前百分比以及显示一段时间内的最新趋势的图形。集群饱和是指每个时间 点的最高CPU、内存或存储饱和。

在此下方、页面默认显示\*共享资源\*使用情况、并提供CPU、内存和存储选项卡。每个选项卡都会显示一段时间 内的饱和百分比和趋势、以及其他使用情况详细信息。对于存储、显示的值是后端和文件系统饱和的较大值、而 这两个值是单独计算的。

使用率最高的设备显示在底部的表中。单击任何链接以浏览这些设备。

### 命名空间

命名空间选项卡显示Kubernetes环境中所有命名空间的列表、其中显示了CPU和内存使用情况以及每个命名空 间中的工作负载计数。单击名称链接以浏览每个命名空间。

![](_page_37_Picture_38.jpeg)

#### Namespaces (5)

![](_page_37_Picture_39.jpeg)

# 工作负载

同样、工作负载选项卡会显示每个命名空间中的工作负载列表、再次显示CPU和内存使用情况。单击命名空间 链接可深入了解每个。

![](_page_37_Picture_40.jpeg)

## 集群 **"** 车轮 **"**

![](_page_38_Picture_0.jpeg)

UNSCHEDULED 1

ALERTING PODS 2 NODES 7

集群 " 车轮 " 部分简要介绍了节点和 POD 运行状况, 您可以深入了解这些信息。如果集群包含的节点数超过页 面此区域中显示的节点数,您可以使用可用按钮转动车轮。

警报 Pod 或节点以红色显示。"警告 " 区域显示为橙色。未计划(即未连接)的 Pod 将显示在集群 " 车轮 " 的下 角。

将鼠标悬停在 Pod (圆形) 或 Node (条形) 上可扩展节点视图。

![](_page_38_Picture_6.jpeg)

单击该视图中的 Pod 或节点将放大到展开的节点视图。

![](_page_39_Figure_0.jpeg)

从此处,您可以将鼠标悬停在某个元素上以显示有关该元素的详细信息。例如,将鼠标悬停在此示例中的关键 POD 上可显示有关该 POD 的详细信息。

![](_page_40_Picture_188.jpeg)

您可以将鼠标悬停在 Node 元素上方来查看文件系统,内存和 CPU 信息。

![](_page_40_Figure_2.jpeg)

# 有关仪表的说明

内存和 CPU 量表显示三种颜色,因为它们显示的 *used\_*关系 到 *\_allocatable capacity* 和 *total capacity* 。

# <span id="page-40-0"></span>**Kubnetes**网络性能监控和映射

Kubernetes网络性能监控和映射功能通过映射服务(也称为工作负载)之间的依赖关系来简 化故障排除、并提供对网络性能等待时间和异常的实时可见性、以便在性能问题影响用户 之前发现这些问题。

此功能可通过分析和审核Kubnetes流量来帮助企业降低整体成本。

主要功能:•工作负载图显示了Kubernetes工作负载的依赖关系和流、并重点显示了网络和性能问题。•监 控Kubnetes Pod、工作负载和节点之间的网络流量;确定流量来源和延迟问题。•通过分析传入、传出、跨区域 和跨区域网络流量来降低整体成本。

![](_page_41_Figure_0.jpeg)

## 前提条件

在使用Kubbernetes网络性能监控和映射之前、必须先配置 ["NetApp Kubernetes](#page-7-0)[监控操作员](#page-7-0)["](#page-7-0) 以启用此选项。在 操作员部署期间、选中"Network Performance and Map"(网络性能和映射)复选框以启用。您也可以通过导航 到Kubbernetes登录页面并选择"修改部署"来启用此选项。

#### & kubernetes

Kubernetes

## **Configure Data Acquisition**

Review Kubernetes cluster information and choose additional data to collect.

![](_page_41_Picture_81.jpeg)

Events Log

Complete Setup

# 监控器

Workload Map可使用["](task_create_monitor.html)[监控器](task_create_monitor.html)"来派生信息。Data Infrastructure Insight提供了许多默认的Kubbernetes监控器(请 注意、默认情况下、这些监控器可能为 Pauses 。您可以 Resume (即启用)所需的监控器)、也可以 为Kubornetes对象创建自定义监控器、工作负载映射也将使用这些监控器。

您可以为以下任何对象类型创建Data Infrastructure Insight指标警报。确保数据按默认对象类型分组。

- Kubernetes.Workload
- Kubernetes.daemonset
- kubernetes.deployment
- Kubernetes.cronJob
- Kubernetes.job
- Kubernetes.replicaset
- Kubernetes.statefulset
- Kubernetes.Pod
- kubernetes.network traffic I4

## 地图

 $\frac{4}{2}$ 0.244.1.59 frontend connections\_total throughput latency\_rtt namespace 469.89MiB/s 1.39ms default  $24$ kube-state-metr loadgenerator 10.244.0.1

该映射显示了服务/工作负载及其相互关系。箭头显示交通方向。将鼠标悬停在某个工作负载上可显示该工作负 载的摘要信息、如以下示例所示:

圆圈内的图标表示不同的服务类型。请注意、只有在底层对象具有时、图标才可见 labels。

![](_page_43_Picture_1.jpeg)

每个圆圈的大小表示节点大小。请注意、这些大小是相对的、您的浏览器缩放级别或屏幕大小可能会影响实际的 圆圈大小。同样、交通线路样式也可让您一目了然地查看连接大小;粗实线表示高流量、浅虚线表示低流量。

圆圈内的数字表示服务当前正在处理的外部连接数。

![](_page_43_Picture_160.jpeg)

# 工作负载详细信息和警报

以颜色显示的圆圈表示工作负载的警告或严重级别警报。将鼠标悬停在圆圈上可查看问题描述 摘要、或者单击 圆圈可打开包含更多详细信息的滑出面板。

![](_page_44_Figure_0.jpeg)

## 查找和筛选

与其他Data Infrastructure Insight功能一样、您可以轻松设置筛选器、以关注所需的特定对象或工作负载属性。

#### AQA / Workload Map

![](_page_44_Picture_154.jpeg)

同样、在 find 字段中键入字符串将突出显示匹配的工作负载。

![](_page_45_Figure_0.jpeg)

## 工作负载标签

如果希望映射标识显示的工作负载类型(即圆圈图标)、则需要使用工作负载标签。标签派生如下:

- 以通用术语运行的服务/应用程序的名称
- 如果源为POD:
	- 标签源自POD的工作负载标签
	- 工作负载上的预期标签:app.Kubernetes.io/component
	- 标签名称引用: <https://kubernetes.io/docs/concepts/overview/working-with-objects/common-labels/>
	- 建议标签:
		- 前端
		- 后端
		- 数据库
		- 缓存
		- 队列
		- Kafka
- 如果源位于Kubnetes集群外部:
	- Data Infrastructure Insight将尝试解析DNS解析名称以提取服务类型。

例如、如果DNS解析名称为\_s3.eu-north-1.amazonaws.com、则解析后的名称将获取\_S3\_作为服务 类型。

# 深入剖析

右键单击工作负载可提供更多选项供您进一步了解。例如、您可以从此处放大查看该工作负载的连接。

![](_page_46_Figure_3.jpeg)

### 或者、您也可以打开详细信息分出面板、直接查看\_Summary \_、\_Network\_或\_Pod & Storage\_选项卡。

![](_page_46_Picture_107.jpeg)

![](_page_46_Picture_108.jpeg)

#### Network Activities - Outbound (4)

li

![](_page_46_Picture_109.jpeg)

最后、选择\_Go to Asset Page\_将打开工作负载的详细资产登录页面。

◎

![](_page_47_Picture_161.jpeg)

<span id="page-47-0"></span>![](_page_47_Picture_162.jpeg)

Kubnetes变更分析为您提供了一个一体化视图、用于查看K8s环境的最新变更。警报和部 署状态触手可及。借助变更分析、您可以跟踪每个部署和配置变更、并将其与K8s服务、 基础架构和集群的运行状况和性能相关联。

128

 $0.09$ 

Running 1 of 1

变更分析有何帮助?

frontend-7fccd9f8f-gd8mk

• 在多租户Kubnetes环境中、可能会由于配置不当的更改而发生中断。变更分析通过提供一个窗格来查看和关 联工作负载的运行状况和配置更改、从而有助于实现这一点。这可能有助于对动态Kubbernetes环境进行故 障排除。

要查看Kubernetes变更分析、请导航到\* Kubernetes >变更分析\*。

![](_page_48_Picture_108.jpeg)

 $\circ$ 

此页面会根据当前选定的Data Infrastructure Insight时间范围自动刷新。较小的时间范围意味着屏幕刷新频率更 高。

## 筛选

与Data Infrastructure Insight的所有功能一样、筛选更改列表也非常直观:在页面顶部、输入或选择Kubernetes 集群、命名空间或工作负载的值、或者通过选择{+}按钮添加您自己的筛选器。

筛选到特定集群、命名空间和工作负载(以及您设置的任何其他筛选器)时、系统将显示该集群上该命名空间中该 工作负载的部署和警报时间表。通过单击并拖动图形来进一步放大、以关注更具体的时间范围。

![](_page_49_Picture_151.jpeg)

## 快速状态

筛选区域下方有许多高级别的指示器。左侧是警报数量(警告和严重)。此数字包括\_Active\_警报 和\_已 解决\_警 报。要仅查看\_Active\_alerts、请为"Status"设置筛选器、然后选择"Active"。

![](_page_49_Picture_3.jpeg)

此处还会显示部署状态。同样、默认值是显示\_started\_、\_complete\_和\_failed部署的计数。要仅查看\_failed部 署、请为"Status"设置筛选器、然后选择"Filed"。

![](_page_49_Picture_5.jpeg)

下一个是警报最多的前3个工作负载。每个工作负载旁边的红色数字表示与该工作负载相关的警报数量。单击工 作负载链接可浏览基础架构(Kubernetes Explorer)、依赖关系(工作负载映射)或日志分析(事件日志)。

![](_page_50_Picture_0.jpeg)

## 详细信息面板

在列表中选择一项更改将打开一个面板、以更详细地描述更改。例如、选择失败的部署将显示部署摘要、开始和 结束时间、持续时间以及部署的触发位置、并提供用于浏览这些资源的链接。此外、它还会显示失败原因、任何 相关更改以及任何关联事件。

### Summary

**Triggered On** 

 $\textcircled{c}$  ci-demo-01 >

 $(Ns)$ 

netapp-fitness-store-01 >

(W) billing-accounts >

![](_page_51_Picture_103.jpeg)

**End Time** 10/18/2023 2:50:02 PM

**Duration** 10 minutes ×

Close

Triggered On : kind **Deployment** 

## **Failure Detail**

#### **Reason For Failure**

ProgressDeadlineExceeded - ReplicaSet "billing-accounts-6ddc7df546" has timed out progressing,

#### Message

 $\ddot{...}$ 

Failed deploy

## Changes (2)

![](_page_51_Picture_104.jpeg)

## **Associated Events**

Event Logs

同样、选择警报可提供有关警报的详细信息、包括触发警报的监控器以及显示警报可视时间线的图表。

#### 版权信息

版权所有 © 2024 NetApp, Inc.。保留所有权利。中国印刷。未经版权所有者事先书面许可,本文档中受版权保 护的任何部分不得以任何形式或通过任何手段(图片、电子或机械方式,包括影印、录音、录像或存储在电子检 索系统中)进行复制。

从受版权保护的 NetApp 资料派生的软件受以下许可和免责声明的约束:

本软件由 NetApp 按"原样"提供,不含任何明示或暗示担保,包括但不限于适销性以及针对特定用途的适用性的 隐含担保,特此声明不承担任何责任。在任何情况下,对于因使用本软件而以任何方式造成的任何直接性、间接 性、偶然性、特殊性、惩罚性或后果性损失(包括但不限于购买替代商品或服务;使用、数据或利润方面的损失 ;或者业务中断),无论原因如何以及基于何种责任理论,无论出于合同、严格责任或侵权行为(包括疏忽或其 他行为),NetApp 均不承担责任,即使已被告知存在上述损失的可能性。

NetApp 保留在不另行通知的情况下随时对本文档所述的任何产品进行更改的权利。除非 NetApp 以书面形式明 确同意,否则 NetApp 不承担因使用本文档所述产品而产生的任何责任或义务。使用或购买本产品不表示获得 NetApp 的任何专利权、商标权或任何其他知识产权许可。

本手册中描述的产品可能受一项或多项美国专利、外国专利或正在申请的专利的保护。

有限权利说明:政府使用、复制或公开本文档受 DFARS 252.227-7013 (2014 年 2 月)和 FAR 52.227-19 (2007 年 12 月)中"技术数据权利 — 非商用"条款第 (b)(3) 条规定的限制条件的约束。

本文档中所含数据与商业产品和/或商业服务(定义见 FAR 2.101)相关,属于 NetApp, Inc. 的专有信息。根据 本协议提供的所有 NetApp 技术数据和计算机软件具有商业性质,并完全由私人出资开发。 美国政府对这些数 据的使用权具有非排他性、全球性、受限且不可撤销的许可,该许可既不可转让,也不可再许可,但仅限在与交 付数据所依据的美国政府合同有关且受合同支持的情况下使用。除本文档规定的情形外,未经 NetApp, Inc. 事先 书面批准,不得使用、披露、复制、修改、操作或显示这些数据。美国政府对国防部的授权仅限于 DFARS 的第 252.227-7015(b)(2014 年 2 月)条款中明确的权利。

商标信息

NetApp、NetApp 标识和 <http://www.netapp.com/TM> 上所列的商标是 NetApp, Inc. 的商标。其他公司和产品名 称可能是其各自所有者的商标。